**Univerzita Hradec Králové Pedagogická fakulta Katedra technických předmětů**

# **OBRAZOVÁ PODPORA VÝUKY TECHNICKÝCH PŘEDMĚTŮ - TECHNIKA A TECHNOLOGIE PRO STATICKÝ OBRAZ**

Bakalářská práce

Autor: Matěj Marvan Studijní obor: Informatika se zaměřením na vzdělávání Základy techniky se zaměřením na vzdělávání Vedoucí práce: doc. PaedDr. René Drtina, Ph.D.

Hradec Králové červenec 2020

# Údaje o bakalářské práci

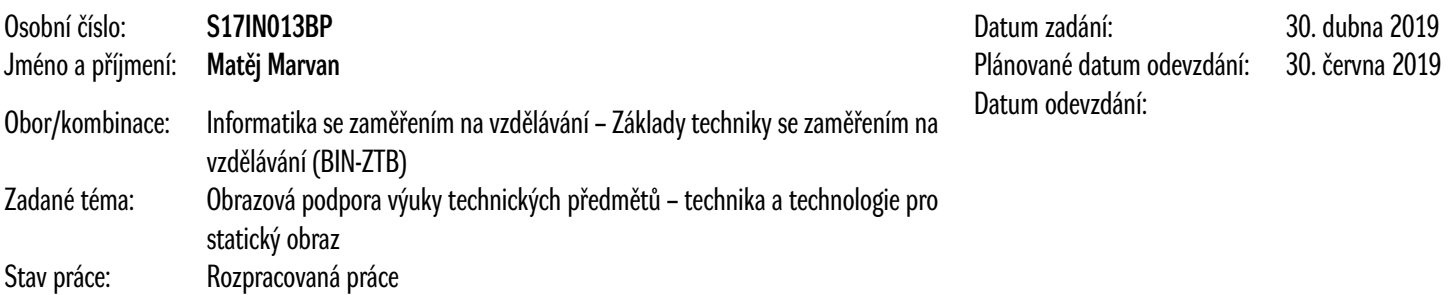

# Údaje o kvalifikační práci

1. Hlavní téma

Obrazová podpora výuky technických předmětů – technika a technologie pro statický obraz

- 2. Hlavní téma v angličtině Image support for teaching technical subjects – technology and technology for static image
- 3. Název dle studenta
- 4. Název dle studenta v angličtině
- 5. Souběžný název
- 6. Podnázev
- 7. Anotace (krátký popis práce)
- 8. Klíčová slova (oddělujte čárkou)
- 9. Anotace v angličtině (krátký popis práce)
- 10. Anglická klíčová slova (oddělujte čárkou)
- 11. Přílohy volně vložené
- 12. Přílohy vázané v práci
- 13. Rozsah práce
- 14. Jazyk práce  $CZ$
- 15. Záznam průběhu obhajoby
- 16. Zásady pro vypracování

Cílem bakalářské práce je podat ucelený přehled o možnostech technické digitální fotografie, snímací technice a produkčních SW. Předpokládá se, že na Bc práci bude navazovat diplomová práce s kompletně zpracovaným didaktickým materiálem pro vybrané téma.

Předpokládané členění Bc práce: Specifika technické (produktové) digitální fotografie. Digitální fotoaparáty a jejich vlastnosti. Snímací objektivy, testy rozlišovací schopnosti. Pomocná technika pro digitální fotografii – nekonečné pozadí, osvětlovací technika, předsádky, záblesková zařízení, atd. Softwarové úpravy digitálních fotografií – záznamové formáty, používaný SW, příklady úprav digitálních fotografií.

# Údaje o bakalářské práci

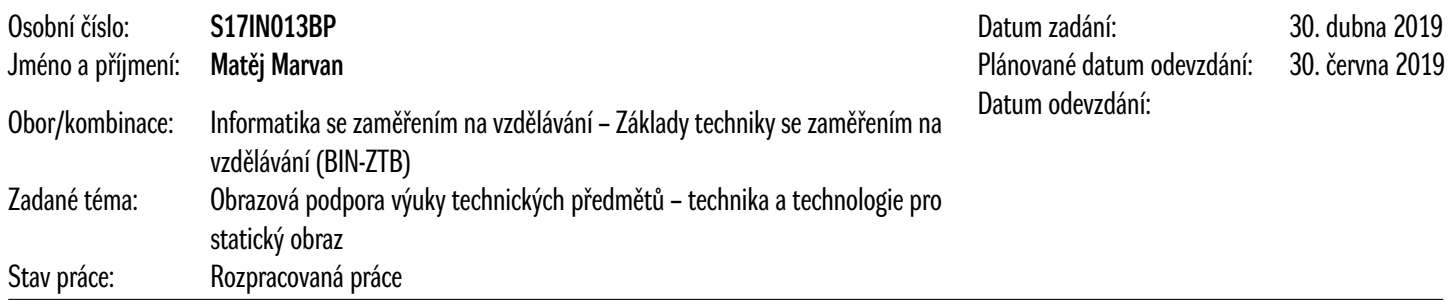

#### 17. Seznam doporučené literatury

Fotografování. Praha. Slovart. 2018. ISBN 978-80-7529-661-0.

GATCUM, C. Kompletní fotografie: nejlepší fotografie z každého aparátu. Brno. Zoner Press. 2018. ISBN 978-80-7413-378-7.

NEFF, O. Digitální fotografie polopatě. Brno. Computer Press. 2015. ISBN 978-80-251-4599-9.

BOUŠKA, L. Fotografujeme digitální zrcadlovkou. Praha. Grada. 2017. ISBN 978-80-247-5683-7.

KELBY, S. To nejlepší z digitální fotografie: jak dosáhnout profesionálního vzhledu fotografií krok za krokem. Brno. Zoner Press. 2017. ISBN 978-80-7413-356-5.

GRADIAS, M. Photoshop elements 15. Praha. Grada. 2018. ISBN 978-80-271-0272-3.

KELBY, S. Tipy a triky pro Photoshop. Brno. Computer Press. 2018. ISBN 978-80-251-4928-7.

KRISTIÁN, P. Zoner Photo Studio X: úpravy fotografií v modulu Editor. Brno. Zoner Press. 2018. ISBN 978-80-7413-381-7.

BEZDĚK, L. Digitální a digitalizovaná fotografie pro vědecké účely v praxi památkové péče. Praha. Národní památkový ústav. 2014. ISBN 978-80-7480-017-7.

#### 18. Osoby VŠKP

Vedoucí bakalářské práce: doc. PaedDr. René Drtina, Ph.D. Katedra technických předmětů

## Elektronická forma kvalifikační práce

Zatím není přiložen žádný soubor s elektronickou formou práce...

## Posudky kvalifikační práce

Posudek(y) oponenta:

Hodnocení vedoucího:

Soubor s průběhem obhajoby:

Potvrzuji správnost vložených údajů a potvrzuji plnou shodu elektronické verze s odevzdávanou listinnou verzí VŠKP.

## **Čestné prohlášení**

Prohlašuji, že jsem bakalářskou práci zpracoval samostatně a s použitím uvedených zdrojů.

V Hradci Králové dne 14. července 2020

...............................................................

Citace:

MARVAN, M. *Obrazová podpora výuky technických předmětů - technika a technologie pro statický obraz.* Hradec Králové. UHK. PřF. KTP. 2020. Bakalářská práce

#### Anotace:

Bakalářská práce udává ucelený přehled o možnostech technické digitální fotografie, snímací technice a produkčních SW. Práce uvádí specifika technické (produktové) digitální fotografie, digitální fotoaparáty a jejich vlastnosti, snímací objektivy, testy rozlišovací schopnosti, pomocnou techniku pro digitální fotografii - nekonečné pozadí, osvětlovací technika, předsádky, záblesková zařízení a softwarové úpravy digitálních fotografií záznamové formáty, používaný SW, příklady úprav digitálních fotografií. Předpokládá se, že na Bc práci bude navazovat diplomová práce s kompletně zpracovaným didaktickým materiálem pro vybrané téma.

Klíčová slova: digitální fotografie, fotografování, fotoaparát, zrcadlovka, software

#### References:

MARVAN, M. *Image support for teaching technical subjects - technique and technology for static image.* Hradec Králové. University of Hradec Králové. Faculty of Natural Sciencis. Department of Technical Subjects. 2020. Bachleor thesis.

#### Annotation:

The aim of the thesis is to give a comprehensive overview of the possibilities of technical digital photography, imaging technology and production software. Presupposed division - chapters of the bachelor thesis: specifics of technical digital photography. Digital cameras and their properties. Sensing lenses, resolution tests - auxiliary technology for digital photography - infinite background, lighting technology, conversion lenses, flash devices, etc. Digital photo editing software - recording formats, used SW, examples of digital photo editing. It is expected that the bachelor thesis will be followed by a master thesis with a completely elaborated didactic materials for a selected topic.

Key words: digital photography, photography, camera, SLR, software

## **Prohlášení**

Prohlašuji, že diplomová práce je uložena v souladu s rektorským výnosem č. 1/2013 (Řád pro nakládání se školními a některými jinými autorskými díly na UHK).

Datum: Podpis:

## **OBSAH**

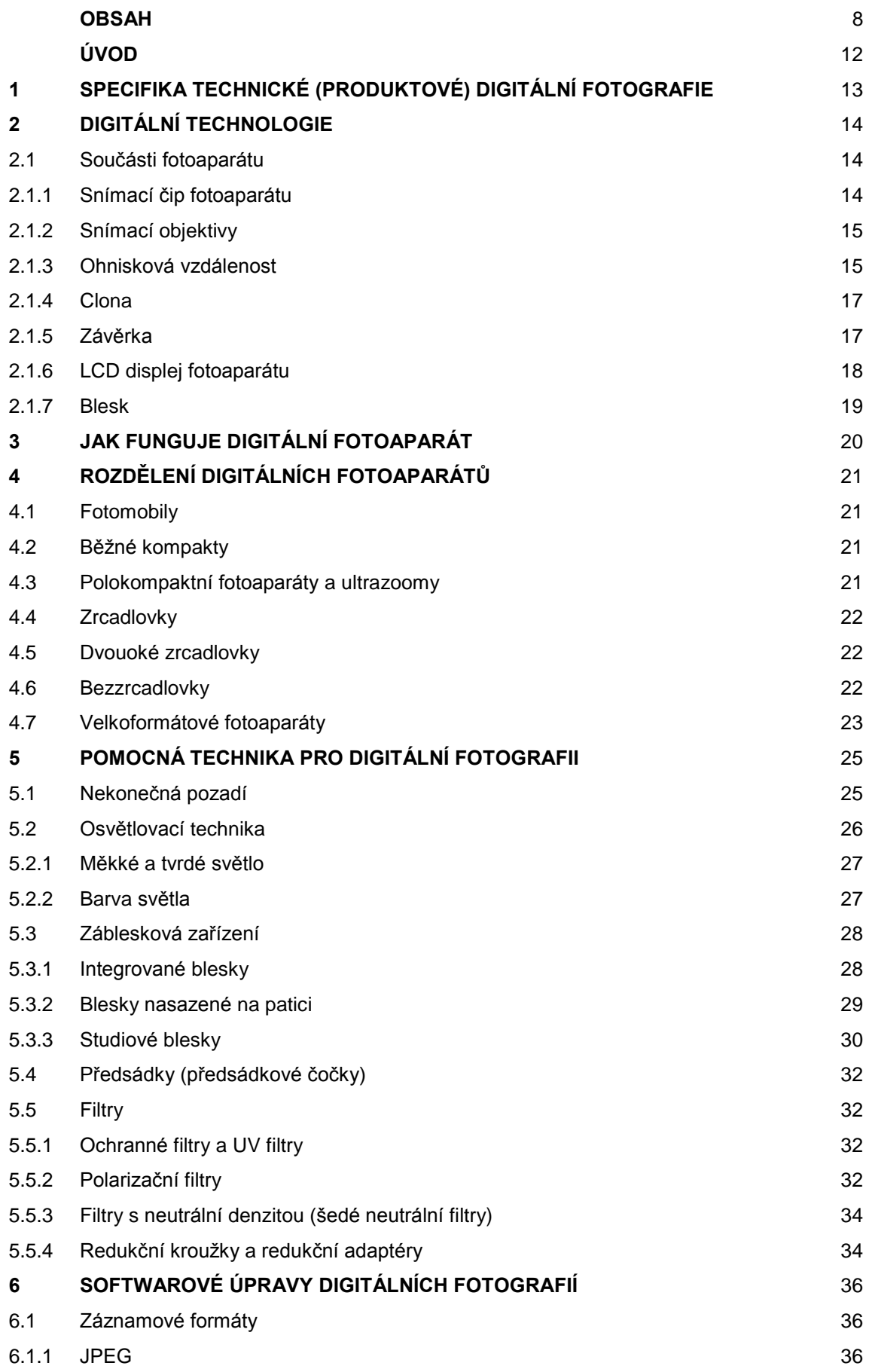

**8**

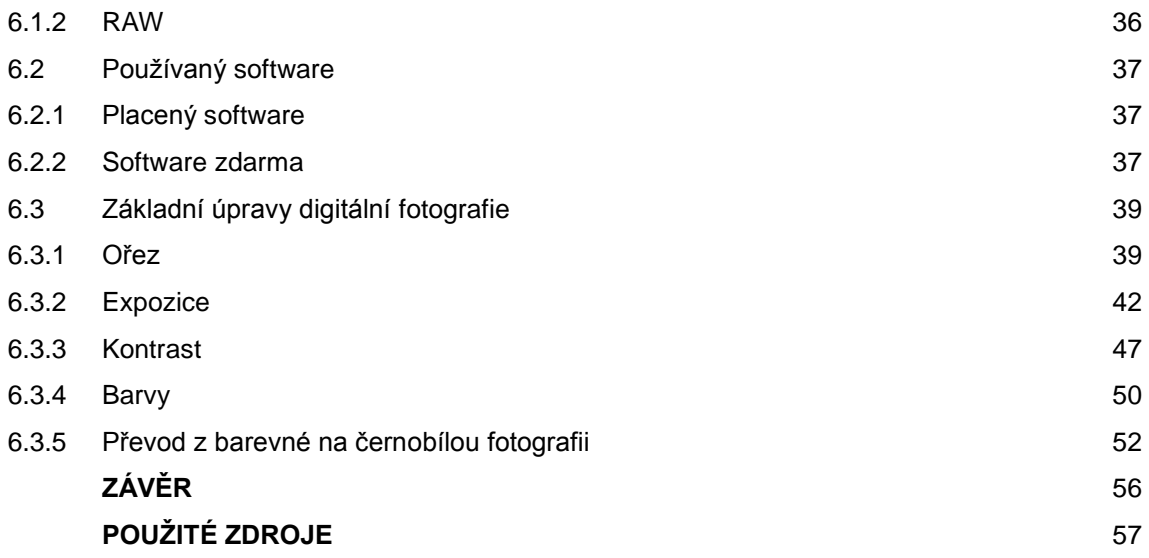

## **SEZNAM OBRÁZKŮ**

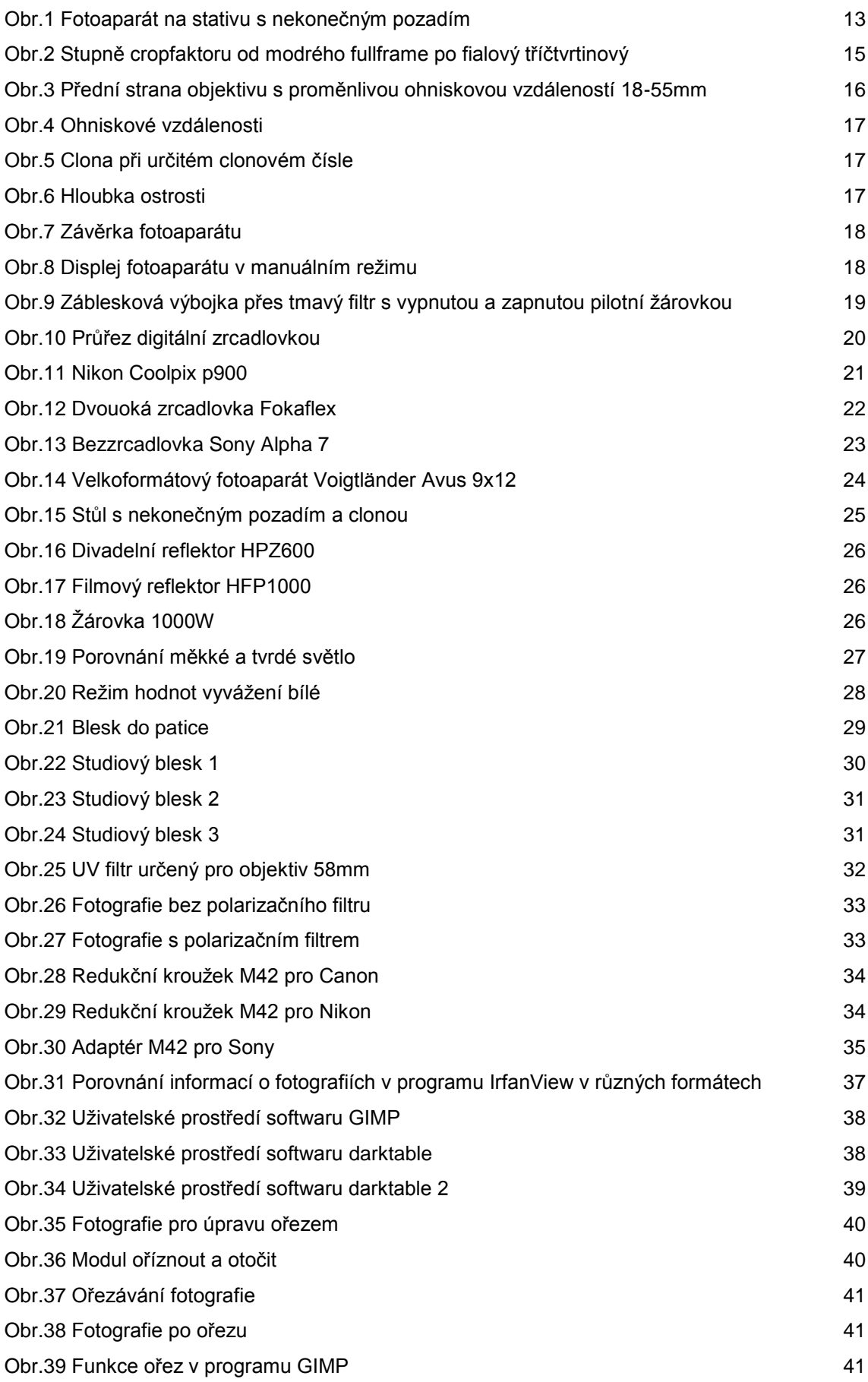

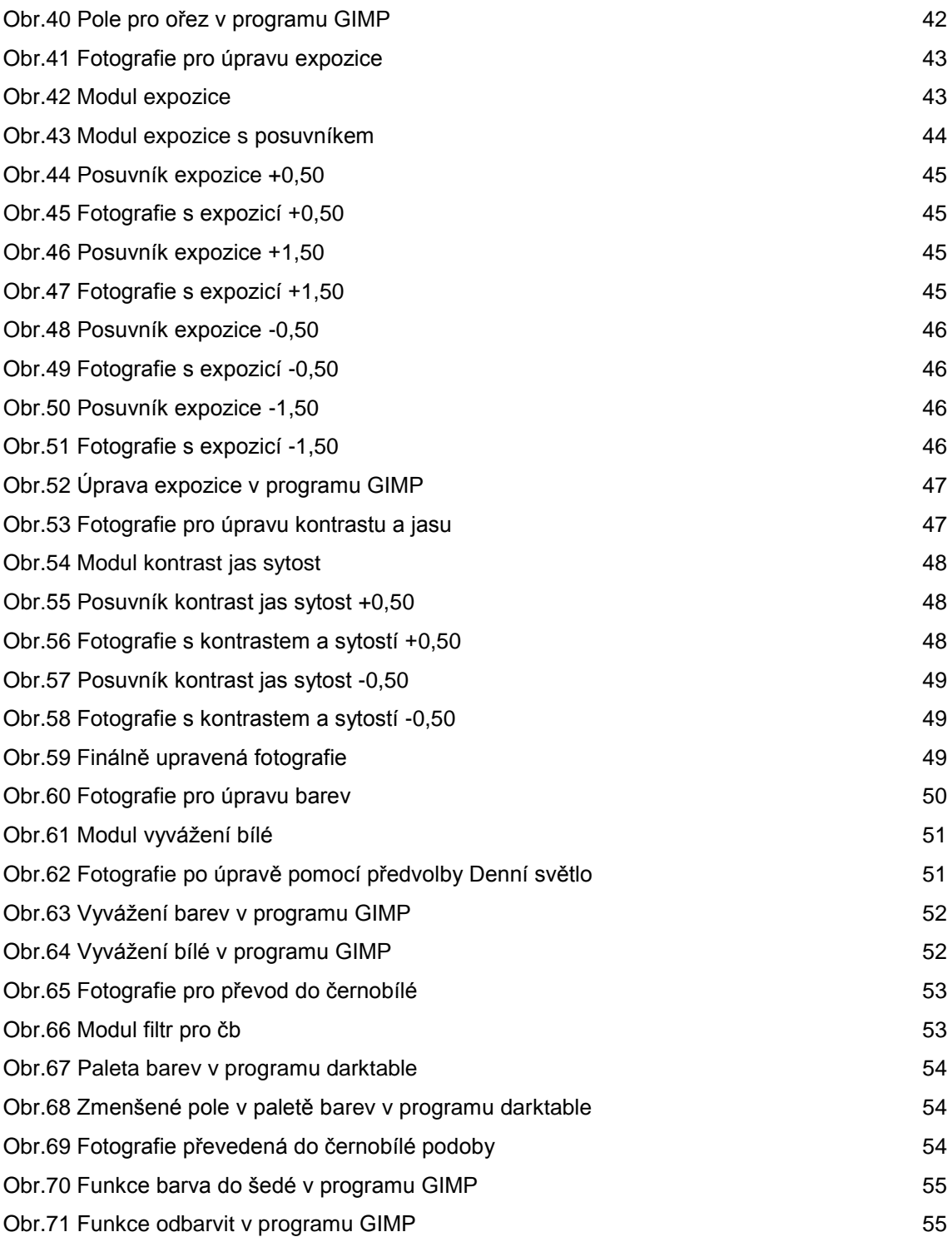

## **ÚVOD**

Digitální fotografie se v poslední době stává ať už čím dál větším koníčkem, tak živobytím. S největší pravděpodobností je to díky rozmachu informačních technologií, díky nimž máme možnosti fotografovat buďto na nejnovější mobilní telefony, z nichž se výsledné snímky podobají snímkům z poloprofesionálních fotoaparátů, či na již méně rozšířené kompaktní fotoaparáty, nebo na profesionální techniku, která je již cenově dostupná i běžným uživatelům a ne jen profesionálním fotografům živícím se v tomto odvětvím. Digitální fotografie se týká nás všech. Ať už ji vidíme v televizi, na sociálních sítích či ji vlastnoručně tvoříme, abychom zaznamenali danou chvíli.

Ne vždy se jedná o snímek pořízený na první dobrou. Právě to je největší výhodou digitálních fotoaparátů. Zaznamenaný snímek si zobrazíme na LCD displeji fotoaparátu a můžeme jej smazat, nebo po přesunutí do počítače upravit. I když je v současné době fotografování velmi oblíbenou činností, většina uživatelů nemá tušení, jaký proces stojí za vznikem výsledného snímku, jaké komponenty pro fotografovaní použít, či jak poupravit právě vytvořenou fotografii. Tato bakalářská práce přináší úvodní vhled do problematiky technické digitální fotografie.

Cílem bakalářské práce je podat ucelený přehled o možnostech produktové a digitální fotografie. Práce se nezabývá historií fotoaparátu či fotografie jako takové.

Na začátku práce čtenáři ukazuje funkce daných komponentů digitálního fotoaparátu a to, jak fotoaparát funguje jako celek, z čeho se skládá a jaké mají jeho součásti funkce. Ať už se jedná o rozdíly mezi objektivy, či porozumění využití času závěrky. Zároveň práce čtenáře seznamuje s klady a zápory současných technologií používající se pro tvorbu digitální fotografie. Navazující část uvádí čtenáře do základu tvorby technické (produktové) fotografie. Seznamuje jej s komponenty, které je vhodné využívat právě při tvorbě produktové či ateliérové fotografie. Ať už se jedná o druhy světel pro získání správného odstínu, světelné intenzity k potlačení tvrdých stínů, nebo nekonečného pozadí pro docílení efektu nekonečného prostoru. Další část bakalářské práce čtenáře uvádí to základů softwarových úprav digitálních fotografií. V teoretické části jej seznamuje se záznamovými formáty pro ukládání zaznamenaných snímků na paměťovou kartu a jejich klady a zápory. Praktická část je zaměřena na pět základních úprav digitálních fotografií, kterými jsou ořez, úprava expozice, úprava kontrastu/jasu, úpravy barev a převod fotografie do černobílé podoby. Úpravy jsou zvoleny dle subjektivního názoru a jsou demonstrovány ve volně šiřitelných softwarech darktable a GIMP.

## **1 SPECIFIKA TECHNICKÉ (PRODUKTOVÉ) DIGITÁLNÍ FOTOGRAFIE**

Produktová fotografie, jak již z názvu vyplývá, se zabývá fotografováním zboží (produktů) od výrobců. Takovýto druh fotografie můžeme nalézt například v katalozích, reklamách či na stránkách internetových obchodů. Fotografie určitého výrobku není vždy k nalezení. Ve fotobankách se bude fotografie daného produktu shánět těžko. Jednou z možností je použití fotografií přímo od dodavatele či výrobce, avšak můžeme narazit na problém, že ani dodavatel nebude mít daný výrobek ve fotografické podobě. Pořizování vlastní produktové fotografie se nám vyplatí například v situacích, kdy nemáme dostatečné množství financí na koupi obrázků, nebo právě tehdy, když daný produkt nemá nafotografovaný ani dodavatel nebo přímo výrobce. Produktová fotografie by měla klást detail na fotografované zboží a měla by jasně hovořit o tom co daný fotografovaný objekt (zboží) obsahuje, co nám nabízí. K tomu, abychom vytvořili produktovou fotografii, je potřeba více než pouze fotoaparát a daný objekt. Produkt je nejčastěji umístěn na nekonečné pozadí a nasvícen osvětlovací technikou. Také fotoaparát je nejčastěji nasazen na fotografický stativ z toho důvodu, abychom docílili co nejostřejšího obrazu bez šmouh či jiných nechtěných efektů (obr.1) [28].

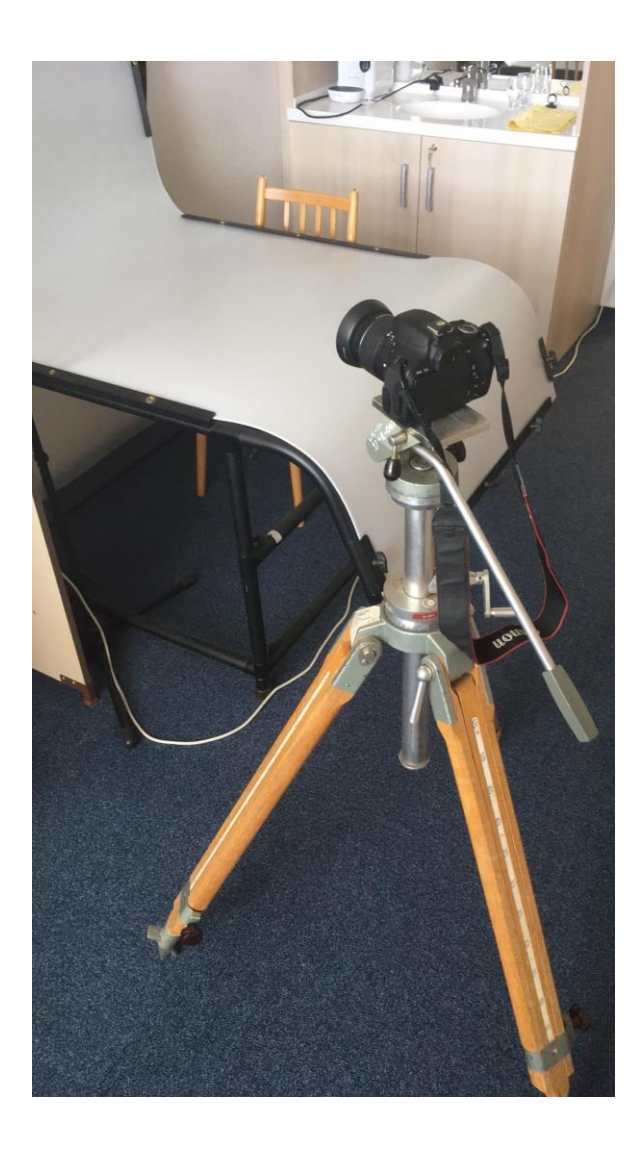

*Obr.1 Fotoaparát na stativu s nekonečným pozadím*

## **2 DIGITÁLNÍ TECHNOLOGIE**

Digitální fotoaparáty jsou moderním pokračováním klasické filmové (tzv. analogové) technologie, kde je zrnitost filmového materiálu nahrazena pixely snímacího prvku a chemická reakce elektrickým signálem. V principu je digitální fotoaparát stejným typem fotoaparátu, jakým je fotoaparát na svitkový film nebo kinofilm s tím rozdílem, že výsledný obraz se zapisuje na paměťovou kartu a lze si jej zobrazit přímo na displeji fotoaparátu [3]. Digitální zrcadlovka funguje na stejném principu jako nedigitální. Rozdíl se nachází v tom, že výsledek se již nezachycuje na film, ale do již zmíněné paměťové karty.

Název zrcadlovka vypovídá způsobem pohledu na scénu. V těle fotoaparátu je umístěné zrcadlo ve tvaru pětibokého hranolu, na nějž dopadá světlo procházející objektivem. Následně se obraz převrací a převádí hledáčkem k oku. Díky tomu přesně vidíme, co máme v záběru a obraz můžeme zachytit na fotografii. Tím se odlišuje od běžného digitálního fotoaparátu, který snímanou scénu zobrazuje přímo na displeji fotoaparátu [10].

### **2.1 Součásti fotoaparátu**

### **2.1.1 Snímací čip fotoaparátu**

Tak jako každý přístroj, tak i fotoaparát má své srdce. Je jím snímací čip, zjednodušeně snímač. Zachycuje světlo procházející objektivem a následně provádí konverzi. Díky tomu skrz hledáček či displej vidíme to, na co máme fotoaparát zaměřený. V současné době nahrazuje snímač dřívější fotografický film. Nejdůležitější informací je pro nás velikost a rozlišení. V tomto případě platí nepsané pravidlo čím větší, tím lepší. Velikost snímače určuje, jakou výslednou kvalitu bude zaznamenaná fotografie mít. Z tohoto důvodu jsou zrcadlovky větší a mají lepší výstupní kvalitu fotografie než digitální kompakt s menším snímačem [3]. Velikost snímače je také důležitá kvůli tomu, co uvidíme skrz hledáček fotoaparátu a tím, co se nahraje jako výsledný obraz na paměťovou kartu. Snímací čipy se nejčastěji rozlišují na dva druhy - menší a velké. Menší snímače mají takzvaný nechtěný crop faktor, kvůli kterému zaznamenávají menší obsah scény (obr.2). Velkým snímačům se říká full frame a díky velikosti zaznamenávají plnou scénu (neořezávají ji). Tato kvalita se také odráží i na ceně. Full frame zrcadlovky mohou být o desetitisíce dražší než ty, které full frame neumožňují. V současné době jsou nejrozšířenější dva druhy snímačů, jimiž jsou CMOS a CCD [6]. Rozdílů mezi těmito technologiemi je řada. Je to spíše o vkusu a preferencích uživatele, jakou si vybere.

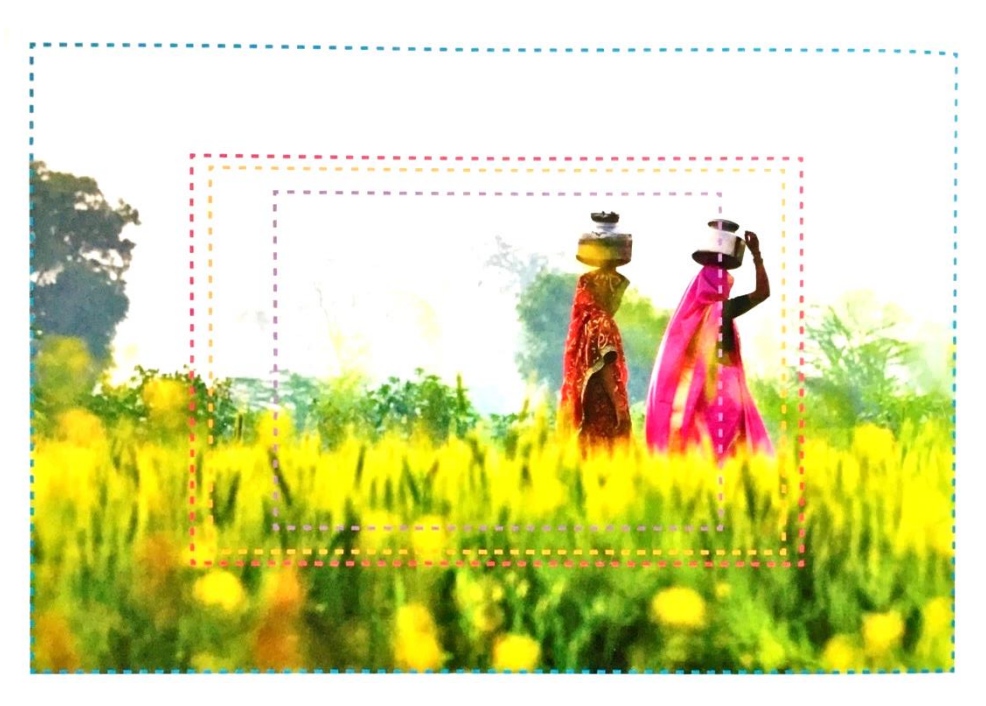

*Obr.2 Stupně cropfaktoru od modrého fullframe po fialový tříčtvrtinový* [1]

## **2.1.2 Snímací objektivy**

Snímací objektiv je z fyzikálního principu řada za sebou poskládaných čoček uvnitř převážně kovového těla. Rozdělujeme je do dvou základních skupin: na objektivy s pevným ohniskem a objektivy s proměnnou ohniskovou vzdáleností neboli transfokátory [2]. Jak již název napovídá, objektivy s pevným ohniskem neumějí měnit ohniskovou vzdálenost. Tento nedostatek však nahrazuje fakt, že mnohdy poskytují mnohem kvalitnější obraz a mají lepší světelnost než objektivy s proměnnou ohniskovou vzdáleností. Světelnost objektivu vypovídá o tom, kolik světla dopadne na snímací čip fotoaparátu či filmový pás. Nejčastěji se udává nejvyšší hodnota zápisem písmena f a následně číselnou hodnotou například f/2,8. Ve většině případů se u objektivů setkáváme s hodnotami v rozmezí mezi f/1,2 až f/6,3 [29]. Právě díky jednodušší konstrukci bývají i levnější a dokáží více odclonit. Vzhledem k výsledné kvalitě obrazu, se převážně používají při profesionálním fotografování. Transfokátorové objektivy jsou více univerzální, avšak kvalita důsledkem měnícího se ohniska pokulhává [3]. Při koupi nového digitálního fotoaparátu narazíte nejčastěji na tzv. setový objektiv s proměnnou ohniskovou vzdáleností v rozsahu 18-55 mm. Je to z toho důvodu, že tento druh objektivu je více univerzální a pro začátek plně vyhovující. Díky možnosti měnit ohniskovou vzdálenost je také pořizovací cena transfokátorových objektivů mnohem vyšší než u objektivů s pevnou ohniskovou vzdáleností [4].

## **2.1.3 Ohnisková vzdálenost**

V předcházející kapitole jsme zmiňovali ohniskovou vzdálenost. Ohnisková vzdálenost nás informuje o tom, jak je objektiv širokoúhlý a jak velkou má schopnost přiblížit fotografovaný objekt. To, jakou má objektiv ohniskovou vzdálenost lze nalézt na jeho přední straně (obr.3). Objektivy s menší ohniskovou vzdáleností nás informují o tom, že je daný objektiv širokoúhlejší [1]. To znamená, že nám lépe zachytí větší část snímané scény. Na druhé straně ale objektivy s krátkým ohniskem mají tendenci obraz zkreslit (tzv. efekt rybího oka). Naopak objektivy s větší ohniskovou vzdáleností nám dokáží lépe zachytit detail, jímž může být například portrét s rozostřeným pozadím (obr.4) [4].

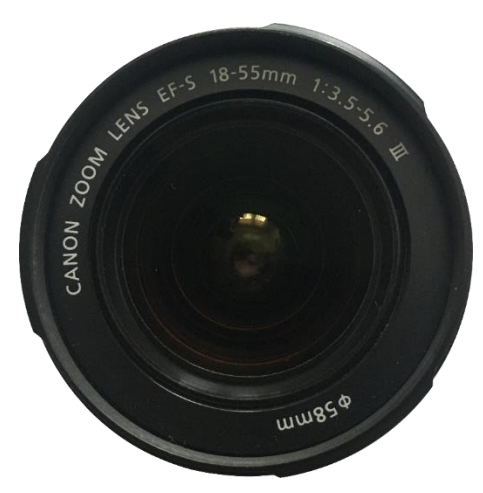

*Obr.3 Přední strana objektivu s proměnlivou ohniskovou vzdáleností 18-55mm*

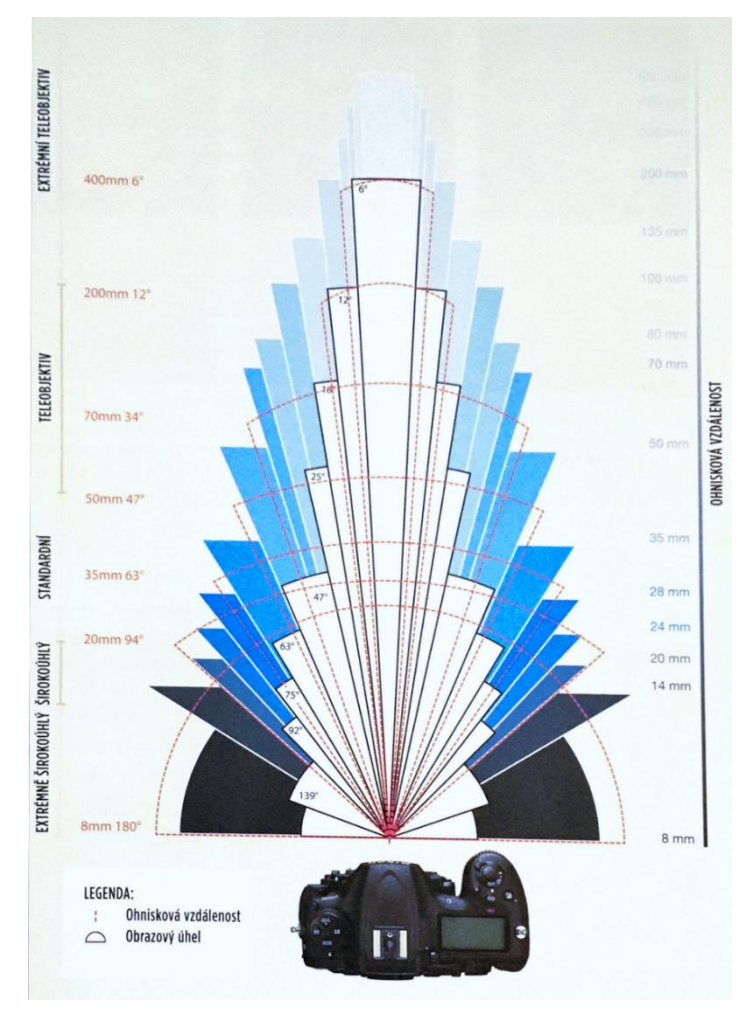

*Obr.4 Ohniskové vzdálenosti* [4]

### **2.1.4 Clona**

Clonou se označuje otvor v objektivu, který vzniká nastavením lamel (obr.5). Clona ovládá a určuje, kolik světla bude procházet objektivem. Díky cloně ovlivňujeme hloubku ostrosti (obr.6). Označení a určení toho, kolik nám clona propustí světla, určuje číslo, které se zapisuje ve tvaru zlomku. Obecně to platí jako v matematice. Čím menší číslo, tím více světla dopadne na snímač. Například f/2,8 vytvoří větší otvor clony, než f/5,6. Tím pádem můžeme fotografovat bez blesku i v místech, kde není tolik světla. Velký otvor clony neznamená to, že nám úplně nahradí blesk. Určení velikosti clony bývá ze začátku složité a chvíli trvá, než se s ní člověk naučí pracovat [4].

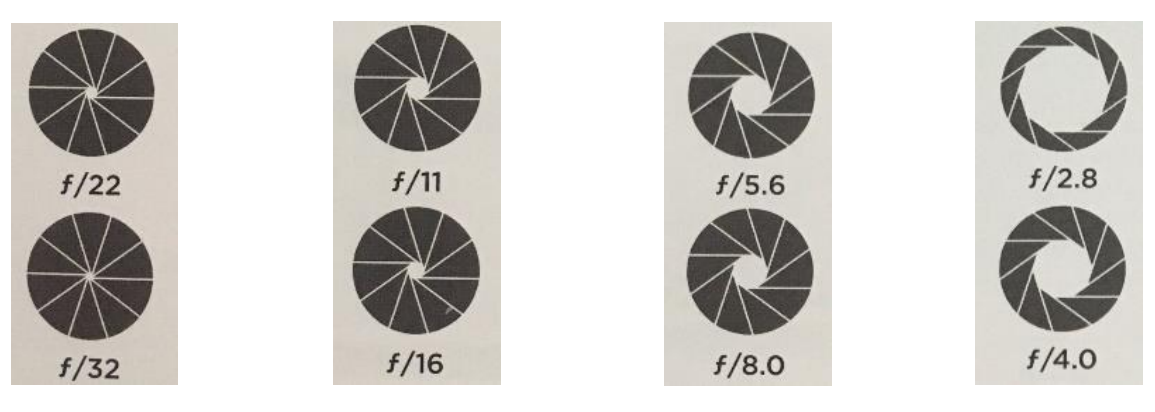

*Obr.5 Clona při určitém clonovém čísle* [4]

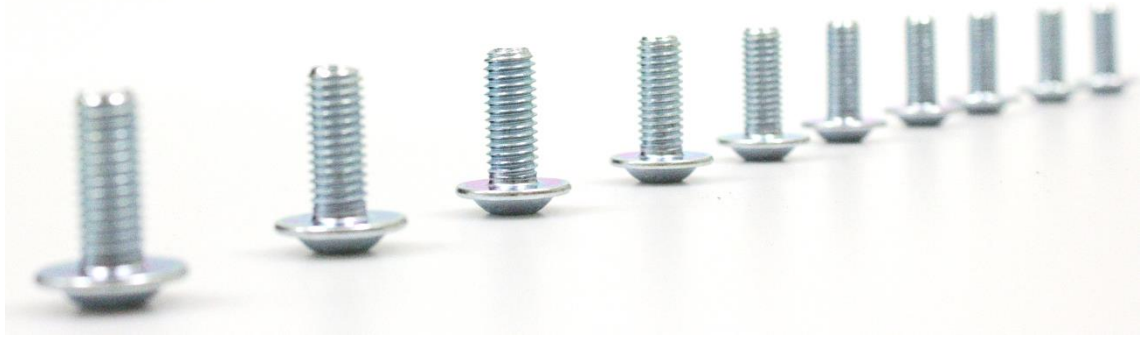

*Obr.6 Hloubka ostrosti*

## **2.1.5 Závěrka**

Závěrka fotoaparátu je mechanické zařízení, které po určitý (expoziční) čas propouští na snímač světlo (obr.7). Rozsah expozice bývá u zrcadlovek nejčastěji v rozmezí od 1/8 000 s až po 30 s a tzv. B, kdy je závěrka trvale otevřena pro libovolně dlouhý expoziční čas. Nastavení času závěrky záleží hlavně na intenzitě světla. Za denního světla může tento čas trvat desetiny, setiny nebo tisíciny sekundy, zatímco v šeru může naopak trvat desítky sekund [3]. Pokud je na závěrce čas používaný za normálních okolností v šeru nastaven na denní světlo, je zde určité riziko toho, že snímek bude rozmazán. Jestliže s sebou na fotografování neneseme stativ, tak se tato chyba může kvůli pohybu přihodit i když je na expozici šero, neboť je těžké udržet ruce v absolutním klidu. Proto se doporučuje při fotografování na dlouhý expoziční čas použít stativ [5].

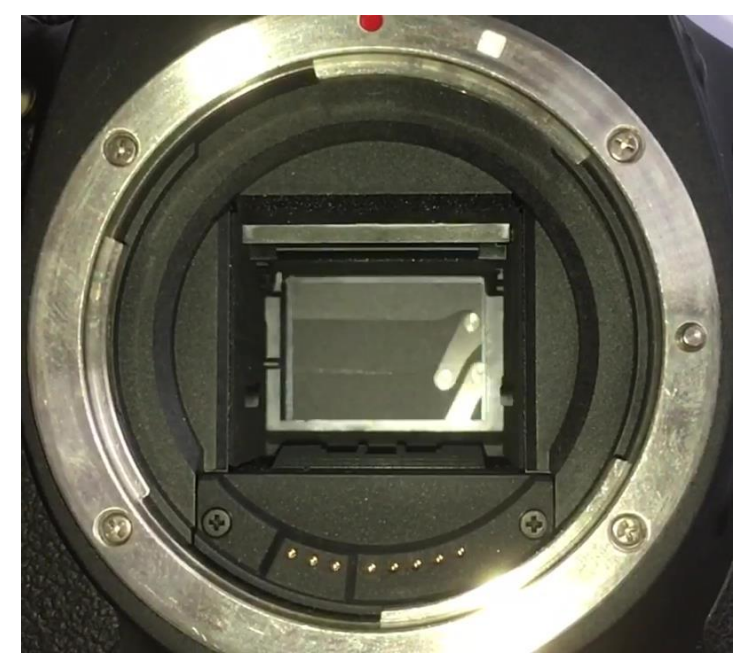

*Obr.7 Závěrka fotoaparátu*

## **2.1.6 LCD displej fotoaparátu**

Na většině (ne-li již na všech) zadních stran digitálních fotoaparátů lze najít LCD displej, který dříve sloužil pouze k prohlížení pořízených snímků. V dnešní době se používá také pro nastavení fotoaparátu. Nalezneme zde informace ohledně daného režimu scény, ale i doporučení a vysvětlivky k jednotlivým funkcím. U některých fotoaparátů lze po zaznamenání scény daný snímek upravit (obr.8). Údaje i grafické znázornění se u jednotlivých značek fotoaparátů liší. Taktéž lze určit, jaký počet a které informace chceme na displeji zobrazit [1]. U dražších modelů zrcadlovek je také možnost výklopného displeje, který ulehčuje práci například při fotografování ze země. LCD displej má také své nevýhody jako jsou špatná čitelnost na slunci či snadné mechanické poškození. Proto se doporučuje hned na začátku koupě fotoaparátu pořídit krycí folii na displej [3].

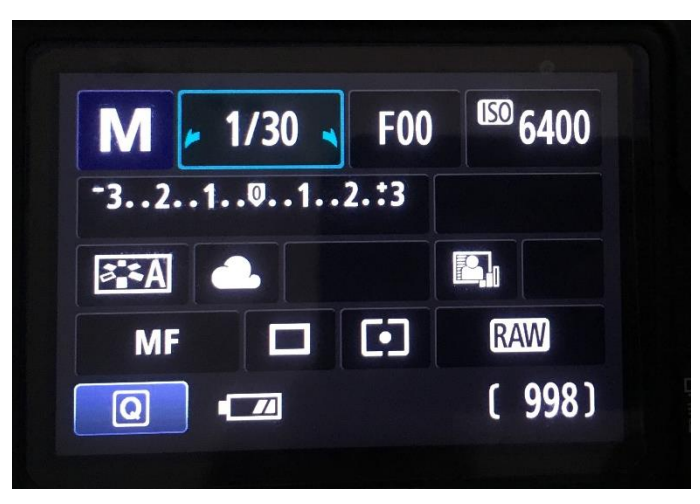

*Obr.8 Displej fotoaparátu v manuálním režimu*

## **2.1.7 Blesk**

V současné době má většina digitálních fotoaparátů již blesk vestavěný na vrchu těla. Napomáhá k osvětlení šeré scény. Jako základ je dostačují, ale ne vždy plně uspokojující. Proto se jako doplněk dá pořídit externí blesk případně blesky. V těle zábleskového zařízení se nachází akumulátor, který přes měnič nabíjí kondenzátor. Ten uchovává elektrický náboj. Po spuštění expozice se kondenzátor vybije přes xenononovou výbojku. Plyn uvnitř výbojky zareaguje v důsledku ionizace krátým světelným impulsem, čímž dosáhneme požadovaného záblesku (obr.9) [3]. Kromě výhod jako jsou osvětlení šerého místa s sebou blesk přináší také nevýhody. Za zmínku stojí efekt červených očí, který vzniká tím, že se světlo z blesku odrazí od sítnice. Tomuto nechtěnému efektu lze předejít odpálením tzv. předzáblesku [21].

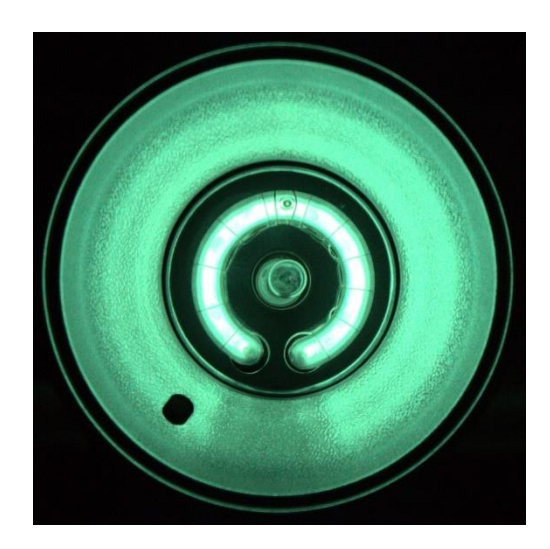

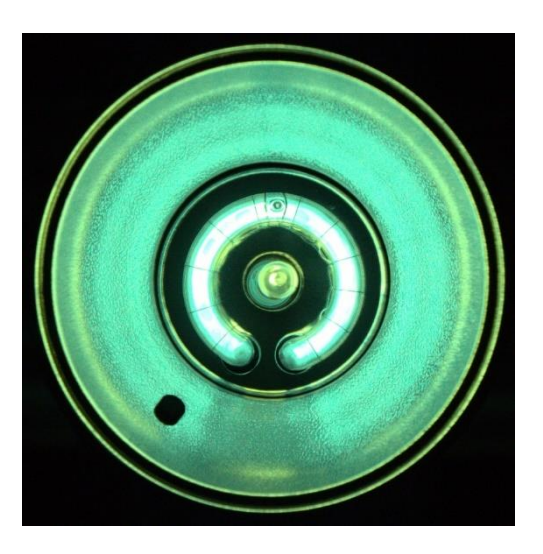

*Obr.9 Záblesková výbojka přes tmavý filtr s vypnutou a zapnutou pilotní žárovkou*

## **3 JAK FUNGUJE DIGITÁLNÍ FOTOAPARÁT**

Aby mohla vzniknout fotografie, je potřeba mít dvě hlavní části fotoaparátu jimiž jsou objektiv a tělo (obr.10). Světlo přicházející přes otevřenou závěrku objektivem ze snímaného prostoru dopadá po určitou dobu na snímač (nejčastěji CCD nebo CMOS) nacházející se v těle fotoaparátu. Tento snímač je tvořen ze světlocitlivých ploch. Tyto plochy následně nasnímané světlo převádějí na elektrický signál, který je uložen v podobě vázaného náboje [3]. Náboje jsou následně z čipu odváděny a zesilovačem měřeny pro jednotlivé pixely. Pixely jsou dále pomocí A/D převodníku (převodník analog/digital) převedeny z analogového signálu na digitální data. Díky tomu je možné obraz uložit do paměti fotoaparátu nebo na záznamové médium (nejčastěji SD kartu) a následně jej dále zpracovávat v grafickém softwaru [6].

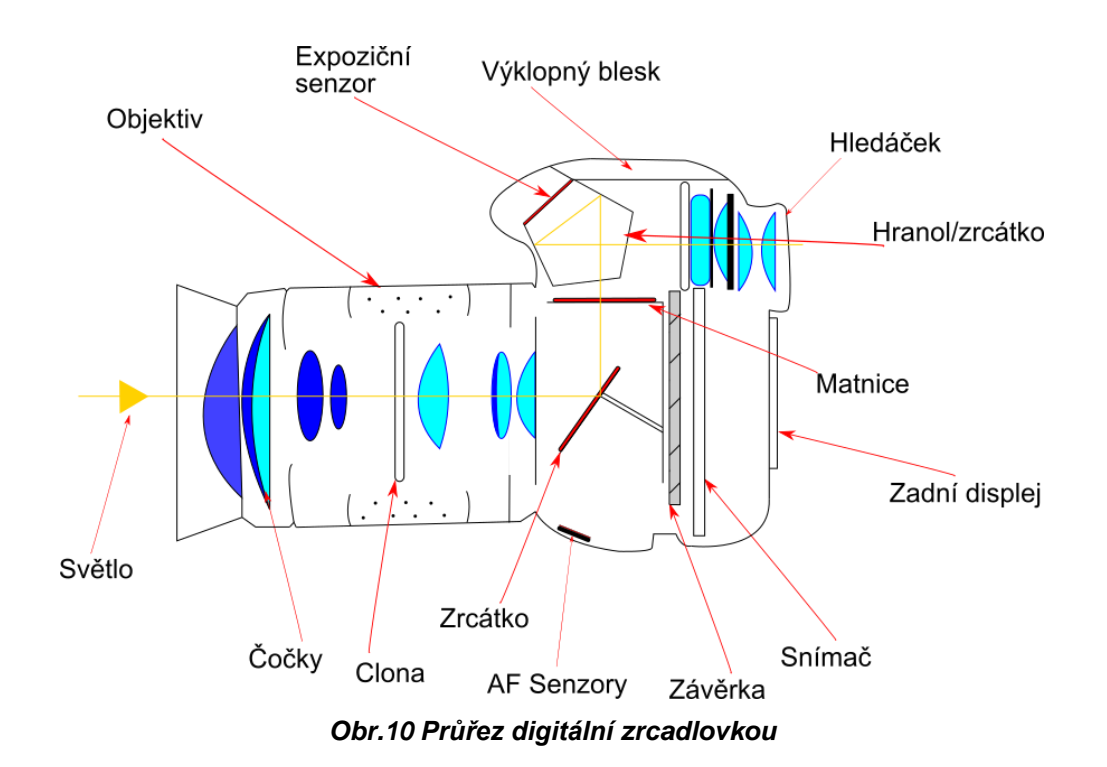

## **4 ROZDĚLENÍ DIGITÁLNÍCH FOTOAPARÁTŮ**

## **4.1 Fotomobily**

V současné době již kompaktní fotoaparáty pomalu, ale jistě nahrazují mobilní telefony. Kvalitou a rozlišením se kompaktním fotoaparátům vyrovnají a v některých případech je i převyšují. Dražší fotomobily se kvalitou zpracování obrazu často vyrovnají zrcadlovkám a bezzrcadlovkám. Překvapivě dobrá je kvalita fotografií u mobilního telefonu iPhone 11 Pro, která se velice podobá snímkům z digitální zrcadlovky Canon EOS 5D Mark IV. Cenový rozdíl je také znatelný. Cena iPhone 11 Pro se v únoru 2020 pohybovala okolo 30 000 Kč, zatímco cena fotoaparátu Canon EOS 5D Mark IV je přibližně 70 000 Kč [10]. Avšak tato částka je pouze za tělo fotoaparátu. Nevýhodou fotomobilů je u většiny typů nemožnost výměny objektivu a téměř neovlivnitelnost expozice. Výhodou zůstává, že je máme vždy po ruce. Pořízené fotografie taktéž můžeme snadno sdílet s přáteli na sociálních síti bez potřeby stolního počítače [1].

## **4.2 Běžné kompaktní fotoaparáty**

Jak již název napovídá, jedná se o typ kompaktního fotoaparátu, tedy fotoaparát tzv. do kapsy. Má pevně vestavěný objektiv. V dnešní době patří asi mezi nejprodávanější typ fotoaparátu. Díky zoomu a snadné ovladatelnosti je určený pro lidi, kteří chtějí pouze zamířit a fotografovat. Nejvyšší třídy se svojí kvalitou fotografování vyrovnají i zrcadlovkám a bezzrcadlovkám. Nicméně cenově se kompakt této kvality vyrovná ceně zrcadlovky. Potom zůstává otázkou, zdali se nevyplatí spíše investovat do profesionálnějšího fotoaparátu. Pokud budeme sledovat kvality běžného kompaktního fotoaparátu, výhodou zůstává vcelku malá pořizovací cena a ovladatelnost. Nevýhodou je minimální nebo žádná možnost manuálního nastavení a pouze jeden formát uložené fotografie (JPEG) [1].

## **4.3 Polokompaktní fotoaparáty a ultrazoomy**

Jedná se o typ fotoaparátu, který je funkcemi a vzhledem podobný zrcadlovce. Prakticky jediný rozdíl je v tom, že nemá výměnné objektivy. Výhodou je, že objektiv u tohoto typu fotoaparátu má zoom v plném rozsahu. Dokáže zaměřit od širokoúhlých až po extrémně dlouhá ohniska. Máte jej stále po ruce a nemusíte měnit objektiv. Například ultrazoom značky Nikon Coolpix P900 dokáže ze země vytvořit záběr povrchu Měsíce (obr.11). Takový snímek odpovídá snímku objektivu s ohniskovou vzdáleností 2 000 mm [8]. Kdybychom takové fotografie chtělidosáhnou u klasické digitální zrcadlovky či bezzrcadlovky, potřebovali bychom objektiv, který by velikostně odpovídal hvězdářskému dalekohledu. S ultrazoomem tohoto snímku dosáhneme i bez takto velkého objektivu [1].

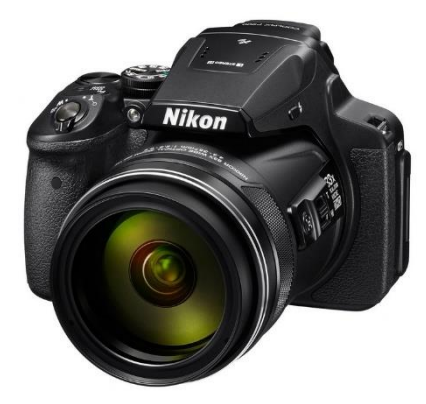

*Obr.11 Nikon Coolpix p900* [30]

## **4.4 Zrcadlovky**

Když dojde na pojem fotoaparát, většina z nás si představí právě klasický vzhled zrcadlovky. Mohutné tělo, často velký objektiv a blesk na vrchu těla. Výhodou je, že vzhled dnešní digitální zrcadlovky pochází z designu 35mm kinofilmových zrcadlovek. Z toho důvodu řada uživatelů, kteří dnes fotografují na digitálního nástupce, mohou stále používat objektivy dříve určené právě na kinofilmové fotoaparáty [3]. Pojem zrcadlovka je dán tím, jak je tento fotoaparát konstruován. Uvnitř těla se nachází zrcadlo, díky němuž se nám scéna před objektivem odráží do hledáčku. Hledáček nám scénu převrátí tak, abychom ji neměli vzhůru nohama. V dřívější době se pořízený snímek zaznamenával na kinofilm nebo na tzv. svitkový film. V současné době je snímek ukládán na záznamové medium, jímž je nejčastěji SD karta [10].

## **4.5 Dvouoké zrcadlovky**

V dnešní době již ne moc využívaný typ zrcadlovky. Dalo by se říci, že je to typ pro opravdové nadšence. Jednalo se o předchůdce zrcadlovky s jedním objektivem. Princip fungování tohoto typu fotoaparátu byl takový, že světlo procházelo vrchním objektivem, jinak zvaným objektiv hledáčku (obr.12). Po průniku světla tímto hledáčkem, byla scéna odrážena od zrcadla na matnici ve vrchní části fotoaparátu. Zde ji mohl fotograf vidět stranově převrácenou a následně ji zachytit na takzvaný svitkový film, případně na 35mm kinofilm [13].

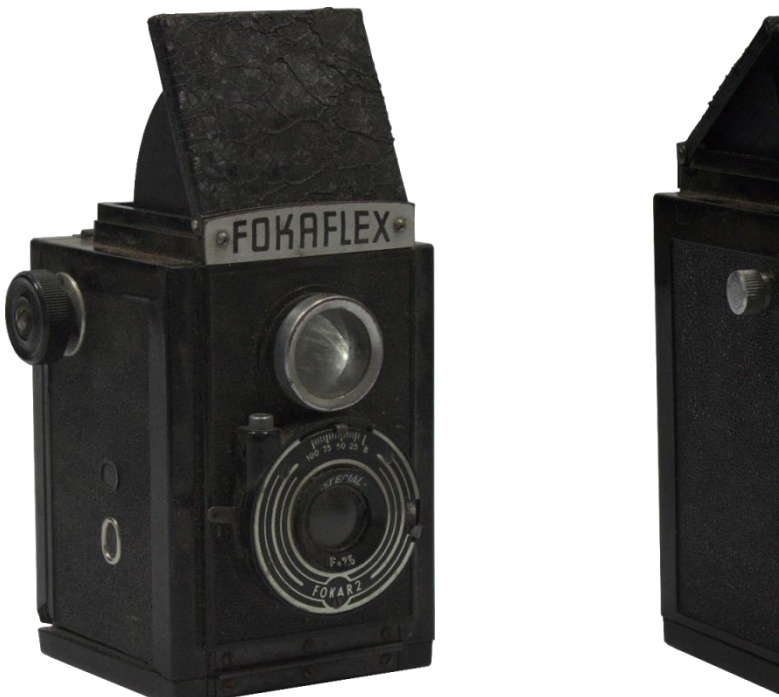

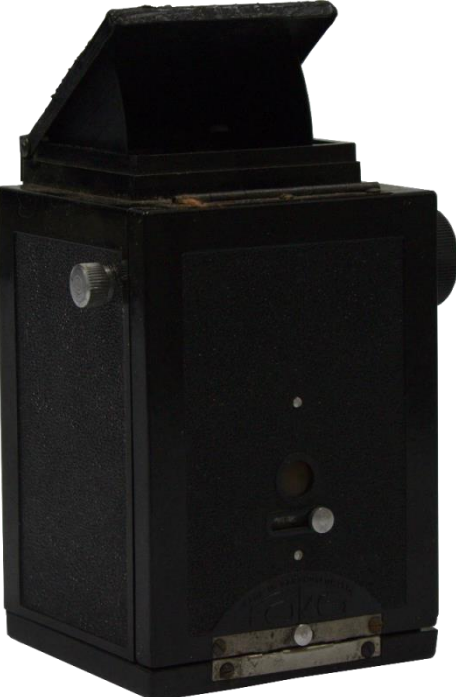

*Obr.12 Dvouoká zrcadlovka Fokaflex*

## **4.6 Bezzrcadlovky**

Bezzrcadlovka je celkem nový pojem. Jde o typ fotoaparátu, který je tvarem a funkcemi podobný zrcadlovce, avšak v jeho těle se žádné zrcadlo nenachází a je více funkčně elektrický než mechanický (obr.13). Z toho důvodu jsou jeho výrobní náklady nízké. Velikostně a váhově je menší jak zrcadlovka. V dnešní době začíná být více populárnější. Profesionální fotografové si ho oblíbili hlavně pro fotografování v přírodě pro jeho

nízkou hmotnost a tichost. Díky možnostem elektronické závěrky nevydává fotoaparát žádný zvuk a nevyděsí například fotografovaná divoká zvířata [4]. Další výhodou je elektronický hledáček, který dokáže zobrazit řadu informací i ve špatně osvětlených scénách a díky tomu je s ním vidět i ve tmě. Hlavní nevýhodou bezzrcadlovek je velká spotřeba energie. Je to z toho důvodu, že vše, co se nachází v těle fotoaparátu je ovládané elektronicky a je v neustálém provozu. Další nevýhodou je snadné znečištění čipu, neboť se v těle nenachází zrcadlo a závěrka. Z toho důvodu je snímač neustále odhalený a při výměně objektivu snadno náchylný ke znečištění [8].

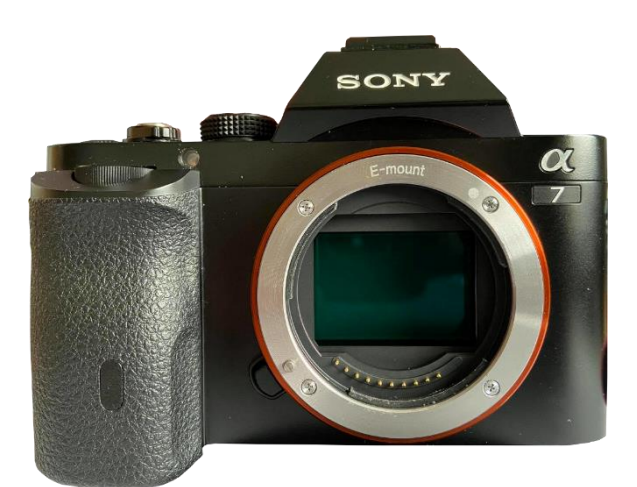

*Obr.13 Bezzrcadlovka Sony Alpha 7*

## **4.7 Velkoformátové fotoaparáty**

Velkoformátové fotoaparáty konstrukčně vycházejí z tzv. deskových ateliérových přístrojů kdy byl snímaný obraz zaznamenáván na tzv. plochý film, nejčastěji ve formátu  $9 \times 13$  cm nebo  $18 \times 24$  cm [11]. Tato velikost je opodstatněna jednoduše. Čím větší je velikost negativu, tím větší je kvalita a ostrost snímku. Velkoformátová fotografie se používá například při reklamách na billboardech, kdy potřebujeme, aby fotografie inzerovaného zboží byla dobře viditelná jak z dálky, tak z blízka [12]. Pořizovací hodnota takového fotoaparátu začíná na sto tisících korunách za takzvané nižší řady. Fotoaparáty tohoto typu bývají spíše na objednávku, než že by byly sériově vyráběny. Jsou poměrně velké a těžké (obr.14). Proto nejsou vhodné k fotografování v terénu. Není vyloučen takový typ fotografování, ale majitel musí být s velkoformátem opatrný, neboť není přímo konstruován pro cestování a fotografování v terénu [18].

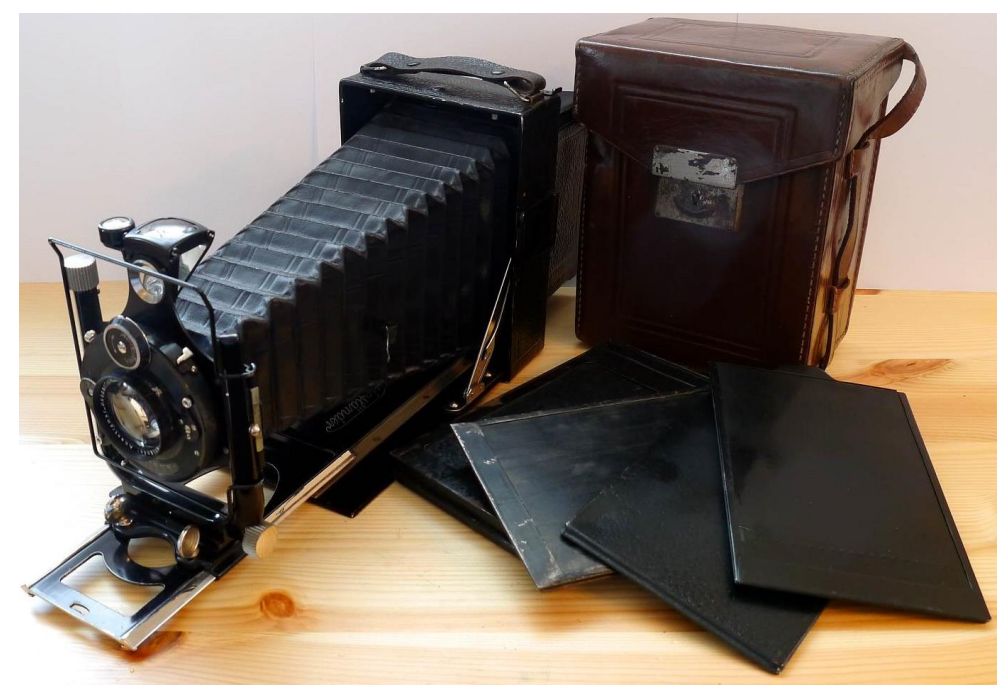

*Obr.14 Velkoformátový fotoaparát Voigtländer Avus 9x12* [18]

## **5 POMOCNÁ TECHNIKA PRO DIGITÁLNÍ FOTOGRAFII**

### **5.1 Nekonečná pozadí**

Při vytváření produktové fotografie je zpravidla nejvhodnější použití bílého (v některých případech i barevného) pozadí. To lze vytvořit díky takzvanému efektu nekonečného pozadí. Jedná se o plochu, která vytváří plynulý oblouk přecházející ze svislé do vodorovné polohy bez viditelného přechodu nebo hrany. Tím docílíme efektu, že se daný objekt nachází v nekonečném prostoru [14]. Pokud nehodláme fotografovat velké objekty jako je například postava nebo automobil, lze si v současné době pořídit fotografický stůl, který má v sobě již zabudovanou plochu vytvářející nekonečné pozadí (Obr.15). Cena takového stolu se pohybuje v rozmezí několika tisíc korun. Efektu nekonečného pozadí lze v menším měřítku docílit použitím obyčejného bílého papíru velikosti A3 nebo A4, který ohneme a opřeme o pevnou plochu, nebo i ve větším měřítku použitím bílé látky, která se zavěsí na nějakém vyšším místě a natáhne do popředí. Tím dosáhneme dojmu, že fotografovaná osoba či produkt, je umístěn na nekonečně dlouhé rovné ploše [15]. Kromě fotografického stolu lze také pořídit fotografický stan, do kterého se fotografovaný objekt umístí. Výhodou tohoto stanu je to, že díky jednotné vnitřní barvě a rovnoměrnému nasvícení umístěného objektu se nevytvářejí žádné stíny. Doporučené využití bílého pozadí je z toho důvodu, že bílá barva odráží světlo a lépe nám osvětlí fotografovaný objekt. Následná úprava a vyvážení bílé je v editačním softwaru také jednodušší. Bílá barva však není podmínkou. V současné době se začíná experimentovat s výraznějšími barvami, jimiž jsou například žlutá nebo modrá [16].

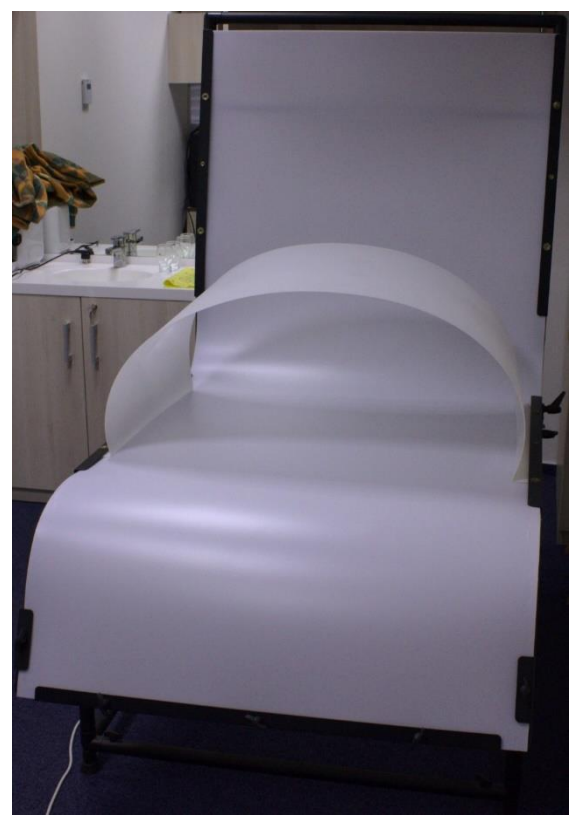

*Obr.15 Stůl s nekonečným pozadím a clonou*

## **5.2 Osvětlovací technika**

Osvětlovací technika se využívá v místech a chvílích, kdy je intenzita přírodního světla nedostačující. Při výběru osvětlení je vhodné zvážit, jaký druh světla potřebujeme (obr.16, 17, 18). Toto rozhodnutí pro nás může být zásadní a rozhodne, zdali vytvoříme průměrný, nebo profesionální snímek [4].

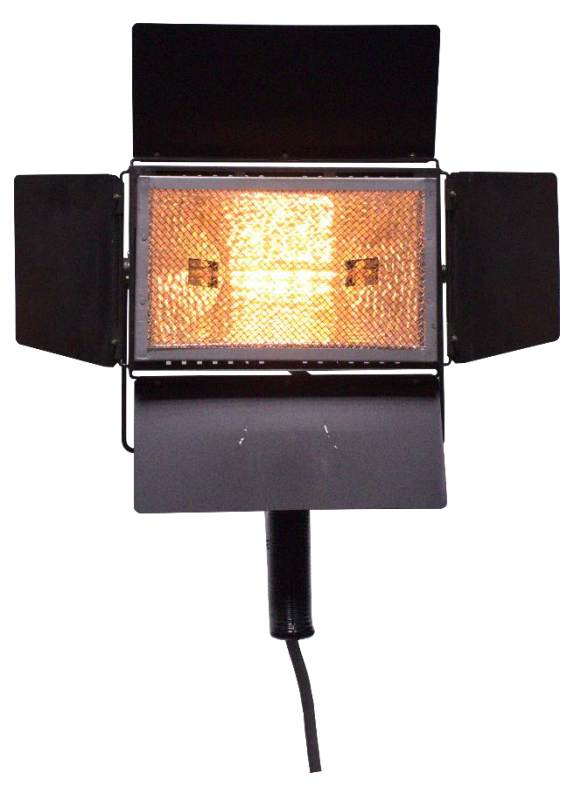

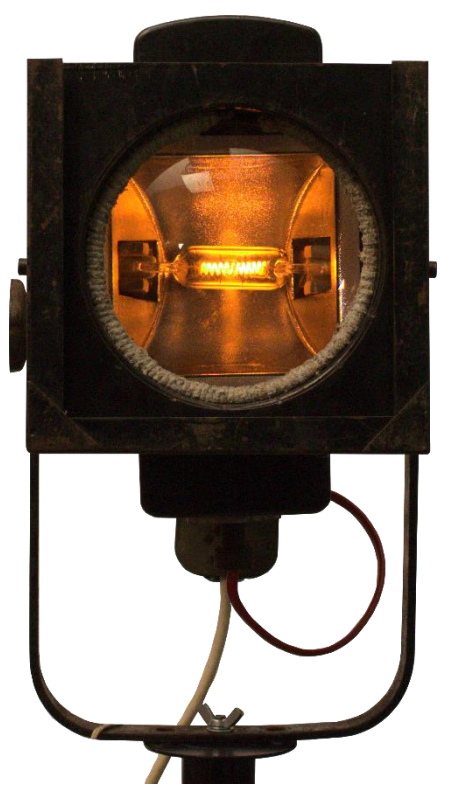

*Obr.17 Filmový reflektor HFP1000 Obr.16 Divadelní reflektor HPZ600*

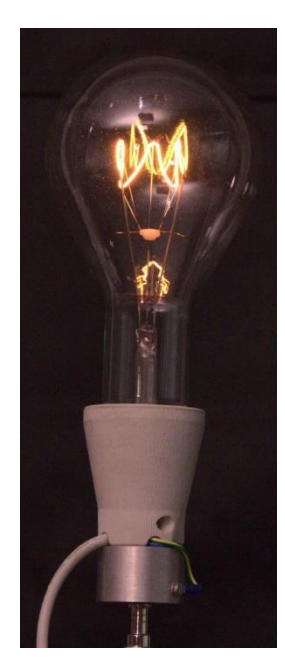

*Obr.18 Žárovka 1 000 W*

#### **5.2.1 Měkké a tvrdé světlo**

Z pohledu fotografie můžeme světlo rozdělit do dvou kategorií, na takzvané tvrdé světlo a měkké (rozptýlené) světlo. Tvrdé světlo vzniká přímým dopadem světla ze zdroje na fotografovaný objekt. Ve výsledku jsou na fotografii znatelné okraje a ostré stíny. Tvrdé světlo vytvoříme buďto přirozeně za světelného dne, kdy je sluneční světlo nerozptýlené a dopadá přímo na objekt, nebo v ateliéru bodovým světlem, klasickým bleskem či výbojkou. Nebezpečím pro tvrdé světlo může být vysoký kontrast mezi jasy a stíny čímž může na fotografii dojít k efektu ořezu. Toto riziko můžeme snížit pomocí dodatečných světel nebo použitím odrazných desek. Měkké světlo naopak vzniká rozptylem světla ze zdroje světelného záření například odrazem od bílé matné plochy, rozptylovými filtry nebo takzvanými rozptylovými stany či softboxy. Tím pádem nám nevznikají ostré přechody a stíny, jako u tvrdého světla, ale jemné ne-li žádné stíny (obr. 19). Takovýto zdroj přírodního světla vzniká při oblačném počasí, kdy jsou na nebi mraky a přímé světlo je díky nim rozptýleno a kryto. V ateliéru tohoto docílíme tak, že před světelný zdroj, kterým může být i blesk nasadíme deštník či softbox. Dalším způsobem je použití studiového světla s metalizovaným deštníkem, který bude namířen tak, aby nám vytvořil stálé měkké a nepřímé světlo. Měkké světlo může vzniknout i tak, že se nám světlo vzniklé z blesku fotoaparátu odrazí od stropu, nebo od odrazné desky k tomu určené. Dobrým způsobem je také využití světelného stanu. Použitím světelného stanu, který nám pomůže rovnoměrně rozprostřít světlo na daný objekt, nemusíme do fotografování a výroby fotografie zapojovat techniku, jakou je například softbox. Měkké světlo se využívá především při fotografování portrétu a při tvorbě produktové fotografie [4].

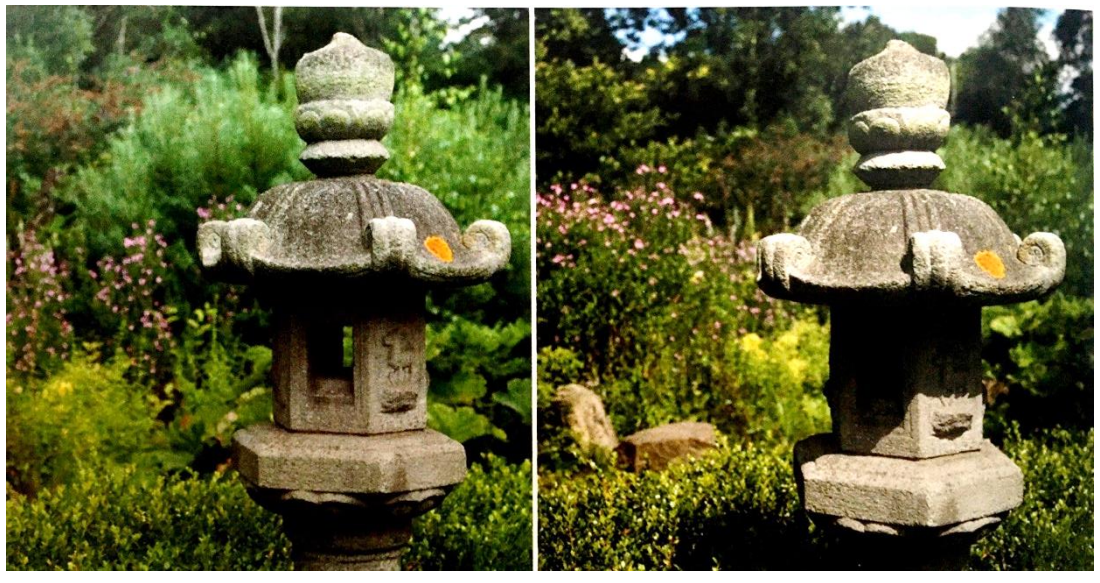

*Měkké světlo Tvrdé světlo*

*Obr.19 Porovnání měkké a tvrdé světlo* [1]

#### **5.2.2 Barva světla**

Barva osvětlení se okolo nás stále mění. Člověk si toho nevšimne, neboť lidské oko se za roky evoluce naučilo tuto změnu potlačit a proto například bílý papír oko vnímá jako bílý i v různých světelných podmínkách. Fotoaparáty však tuto možnost nemají. Teplota chromatičnosti (tzv. barevná teplota), která charakterizuje spektrální složení světla a tím jeho barevný odstín se udává v jednotkách Kelvin [4]. Pro každý světelný zdroj je charakteristická jiná teplota chromatičnosti, která se zpravidla pohybuje od 1 000 K do 12 000 K. Teplota chromatičnosti v rozmezí 1 500-2 000 K je přirovnávána k záři ohně nebo svíčky. Jde o nejteplejší barevný odstín. Teplota chromatičnosti na úrovni 2 700 K odpovídá standardnímu světlu klasické wolframové žárovky. Halogenové žárovky mají podle konstrukce a určení použití teplotu chromatičnosti v rozmezí 2 800-3 400 K. Velkým rozsahem teplot chromatičnosti (2 700-10 800 K) se vyznačuje zářivkové nebo moderní LED osvětlení. Barevná teplota pro standardizované denní světlo D65 je definována hodnotou 6 500 K, kterou mají také zábleskové a xenonové výbojky. Za denní světlo považujeme obvykle rozsah teploty chromatičnosti v rozmezí 5 600-6 500 K. 6 770 K je tzv. televizní bílá. Dennímu světlu se zataženou oblohou odpovídá teplota chromatičnosti 6 500-7 500 K (obr. 20) [1] [19]. Jasné bezoblačné obloze nebo vysokohorské zasněžené ploše potom odpovídá teplota chromatičnosti přes 9 000 K. Uvedených hodnot lze dosáhnout v ateliéru za použití různé osvětlovací techniky blížící se svými parametry výše uvedeným hodnotám. Taktéž lze tyto hodnoty nalézt v zrcadlovkách v manuálním nastavení vyvážení bílé barvy. Hodnotu lze nastavit buď automaticky (nejčastěji pod zkratkou AWB), kdy fotoaparát sám vyhodnotí a upraví barevný tón, pomocí režimů s přednastavenými hodnotami pro jednotlivé zdroje světla nebo možností čistě manuálního nastavení [20].

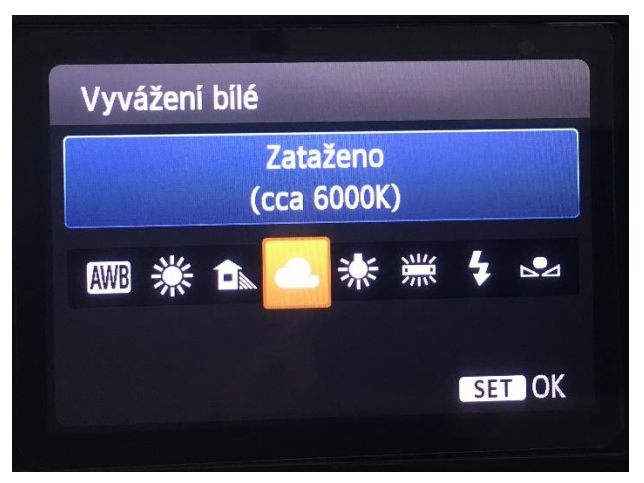

*Obr.20 Režim hodnot vyvážení bílé*

## **5.3 Záblesková zařízení**

Tak jako osvětlovací technika, tak i záblesková zařízení se používají v situacích, kdy na fotografovaném místě není dostatek přirozeného osvětlení, při fotografování v interiéru či při pořizování snímku za neobvyklých podmínek jakým může být například fotografování objektu v protisvětle. Záblesková zařízení můžeme rozdělit na tři hlavní druhy, a to na integrované blesky, systémové blesky a studiové blesky [26].

## **5.3.1 Integrované blesky**

Integrovaný blesk je dnes základním vybavení každého fotoaparátu a také stížností každého profesionálního fotografa. Nevýhodou integrovaného blesku je, že se nachází blízko objektivu a tím pádem míří přímo na fotografovaný objekt a na snímcích často vytváří měkké a tvrdé stíny. Na portrétech z toho důvodu může vzniknout efekt červených očí. V dnešní době je to na fotoaparát již ošetřeno přímo funkcí červené oči, kdy fotoaparát před expozicí vyšle předzáblesk nebo sérii předzáblesků, které způsobí stažení

zornic a tím omezí odraz od purpuru sítnice. Další z jednou nevýhod je síla blesku. Kvůli tomu, že je integrovaný v těle fotoaparátu se jedná o velice malý doplněk, který obvykle nedokáže dosáhnout požadované světelné intenzity. Síla jejich výboje zpravidla dostačuje pro osvětlenost do tří metrů. Jednou ze značných nevýhod je to, že integrovaný blesk je napájen z akumulátoru fotoaparátu a jeho používání odebírá značné množství elektrické energie. Z tohoto důvodu se počet nasnímaných fotografií znatelně sníží. Integrované blesky se využívají nejčastěji v roli takzvaného výplňového blesku, který nám například za jasného dne změkčí tvrdé stíny na fotografovaném objektu [4].

## **5.3.2 Systémové blesky**

Nedostatky integrovaného blesku můžeme nahradit tím, že si pořídíme blesk systémový, který se zasazuje do patice na vrchu těla fotoaparátu. Asi největší výhodou tohoto doplňku je samostatné napájení (nejčastěji tužkovými bateriemi), které mu umožňuje vytvořit větší náboj a tím vytvořit větší záblesk než u blesku integrovaného. Dalším velkým kladem je možnost naklánění reflektové hlavy do nejrůznějších směrů a úhlů (obr. 21). Díky tomu můžeme blesk natočit tak, aby se světlo z výboje odráželo od stropu místnosti a tím vytvořilo nepřímé osvětlení na fotografovaném objektu. Jednou z největších výhod u systémových blesků je možnost použití i mimo tělo fotoaparátu, kdy nemusí být blesk zasazen do patice, ale může být upevněn například na světelném stojanu. Systémové blesky dále nabízejí regulaci vyzařovaného světla, které je možné nastavit automaticky nebo redukci červených očí [4].

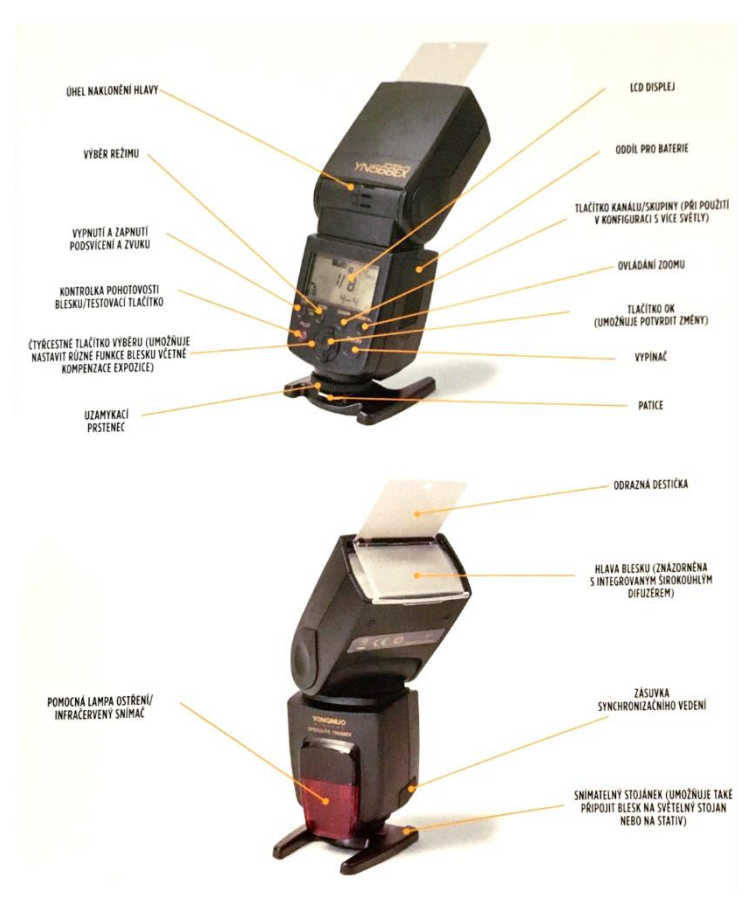

*Obr.21 Blesk do patice* [4]

#### **5.3.3 Studiové blesky**

Studiové blesky jsou záležitostí spíše profesionálních fotografů, než nadšených amatérů i když v současném rozmachu a cenové dostupnosti na trhu si je lze pořídit i domů. Kvůli velikosti a neskladnosti s nimi lze jen těžko cestovat, proto se nejčastěji využívají při fotografování v ateliérech, kde je šero a nedostatek přírodního světla. Studiové blesky mají dva světelné zdroje, a to kombinaci trvalého (tzv. pilotního) světla a zábleskové výbojky (obr.22, 23, 24). Díky možnosti vypnutí zábleskového světla je lze využít pro stálé osvětlení. To je ale zbytečné hlavně proto, že by se muselo nastavit na vysoký výkon a tím by se žárovka přehřívala a z ekonomického hlediska by to také nebylo efektivní kvůli tomu, že pilotní žárovka má vysoký odběr elektrické energie. Proto se pilotní světlo využívá hlavně pro zaostřování. Na fotografii stálé světlo není vidět, neboť záblesková výbojka vydává silnější světlo, a pilotní světlo přesvítí. U velkých studiových blesků se v řadě případů před zábleskem pilotní žárovka automaticky vypne [4]. Záblesková výbojka ve studiovém záblesku je podobná té, která se nachází v těle fotoaparátu, jen s tím rozdílem, že je konstruována na výboj s mnohem vyšší energií a dává tak vysoký světelný výkon, který se navíc dá plynule regulovat. Aby bylo možné ateliérové zábleskové zařízení požívat, musíme mít ve fotoaparátu a v blescích zapojený synchronizační vodič, což je nevýhodné z toho důvodu, že světla nelze postavit dál než na délku kabelu. Další možností je ovládání pomocí bezdrátové spouště, buď za přítomnosti přijímače na světlech a radiového (RF) nebo infračerveného (IR) odpalovače umístěného v sáňkách fotoaparátu pro systémový blesk nebo pomocí záblesku což znamená, že studiové blesky zachytí předzáblesk vycházející z těla fotoaparátu a následně na něj zareagují vlastním výbojem světla. Při fotografování se zábleskovými světly nelze používat žádný z přednastavených režimů ať už automatický, či s preferencemi. Lze pouze fotografovat na manuální režim, ve kterém si musíme vše, jak název napovídá, manuálně nastavit. Moderní studiové blesky jsou vybaveny takzvaným systémem TLL, kdy fotoaparát pošle veškeré nastavené informace zábleskové jednotce, která podle přijatých informací automaticky nastaví výkon světel [22].

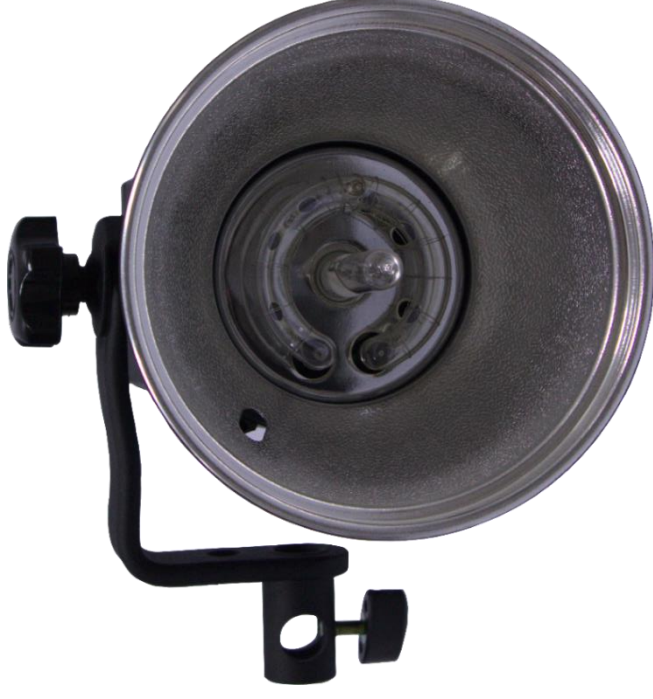

*Obr.22 Studiový blesk 1*

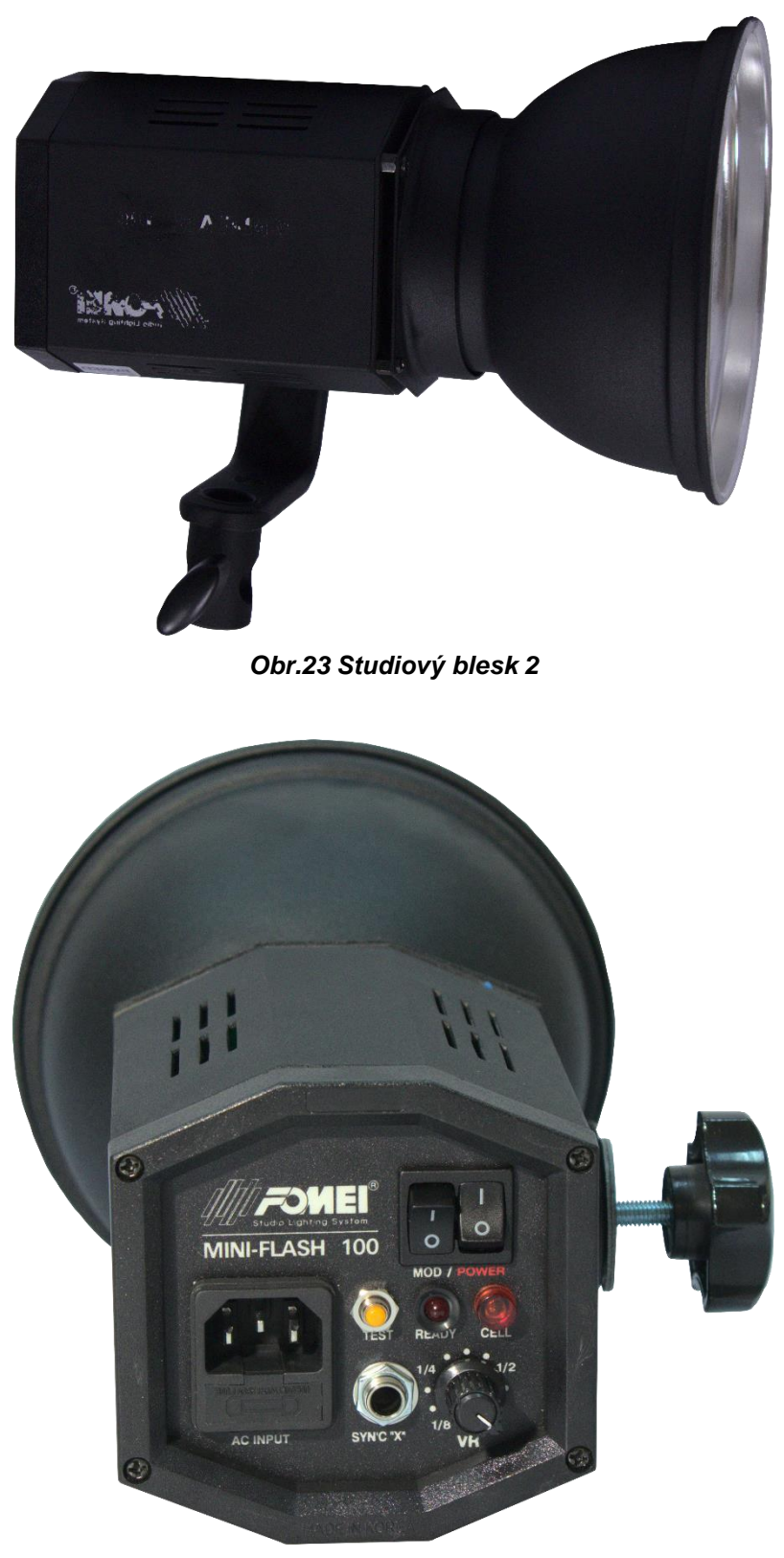

*Obr.24 Studiový blesk 3*

## **5.4 Předsádky (předsádkové čočky)**

V dnešní době již málo používaný doplněk k fotoaparátům, avšak v nedaleké minulosti nedílná součást každého poloprofesionálního fotografa. Na začátku 21. století byl fotoaparát (většinou zrcadlový) s výměnnými objekty kvůli vysoké ceně výsadou profesionálních fotografů. Amatérští fotografové povětšinou používali kompaktní nebo EVF fotoaparáty (Electronic View Finder) neboli fotoaparáty s elektronickým hledáčkem. Tyto fotoaparáty častokrát disponovaly velkou proměnlivostí ohniskové vzdálenosti, avšak ta častokrát nebyla dostačující a chyběla zde možnost výměny objektivu [25]. Nedostatek měla nahradit právě předsádka. Jedná se o optickou čočku nebo soustavu čoček upevněnou v objímce, která se pomocí závitu nasadí na objektiv fotoaparátu. Rozdíl mezi předsádkovou čočkou a předsádkou je takový, že předsádková čočka, která se využívá dodnes právě k makrofotografii, umožňuje makro snímek, tedy snímek z maximální blízkosti (zoom). Předsádka naopak dokáže vytvořit snímek širokoúhlý a dodat nám efekt teleobjektivu. Jedná se o celkově archaický doplněk k fotoaparátu. Dříve býval problém s tím, že se předsádka nedala nasadit na jakýkoliv typ objektivu. Bylo to většinou kvůli tomu, že levnější typy fotoaparátů neměly na objektivu závit pro ni určený. Zároveň byla také poměrně těžká a hrozilo, že vylomí objektiv z těla [25].

## **5.5 Filtry**

Jedná se o přídavný optický prvek, který se nasazuje na objektiv. Používá se ať už kvůli ochraně před poškozením, nebo pro úpravu světla nebo obrazu vstupujícího do objektivu [17].

## **5.5.1 Ochranné filtry a UV filtry**

V předešlé kapitole jsme se zmínili o ochranném filtru na objektiv. Právě ten hodně fotografů využívá k ochraně čočky objektivu před mechanickým poškozením například odřením. Jedná se o čiré opticky klidné sklo zasazené do objímky se závitem, který se našroubuje na objektiv. UV filtry fungují na stejném principu (obr.25). Jejich prioritou je chránit snímač před ultrafialovým zářením. V dnešní době ho již není tolik potřeba, neboť většina snímačů není na vlnové délky ultrafialového záření citlivá, proto se v dnešní době používá jako ochranný filtr proti mechanickému poškození čočky objektivu. Kvůli další vrstvě skla před objektivem vzniká nebezpečí odlesku světla a "poškození" obrazu fotografie. Proto se doporučuje vybírat kvalitnější ochranné filtry s antireflexními vrstvami, které nám toto nebezpečí sníží na minimum [17].

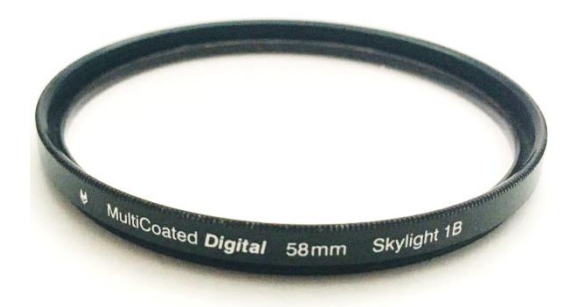

*Obr.25 UV filtr určený pro objektiv 58mm*

#### **5.5.2 Polarizační filtry**

Polarizační filtr je asi nejoblíbenějším filtrem pro fotografy, kteří se zabývají fotografováním krajiny a produktové fotografie. Fotografie vzniklé při nasazeném filtru nelze

nijak jinak vytvořit ani za pomoci softwarové úpravy, a to právě díky polarizaci (od toho název polarizační filtr) procházejícího světla. Světlo přicházející do objektivu kmitá v různých směrech. Polarizační filtr propustí právě světlo kmitající pouze v jednom konkrétním směru [17]. Tím dosáhneme unikátního vzhledu fotografie. Polarizační filtr je užitečný v tom, že eliminuje odlesky od nekovových povrchů, jimiž jsou například sklo nebo vodní hladina (obr.26, 27). Tento efekt se hodí například při fotografování přes okno. Asi nejvýraznějším efektem, který dokáže filtr vytvořit je zvýšení kontrastu mezi modrou oblohou a bílými mraky nacházející se na obloze [4].

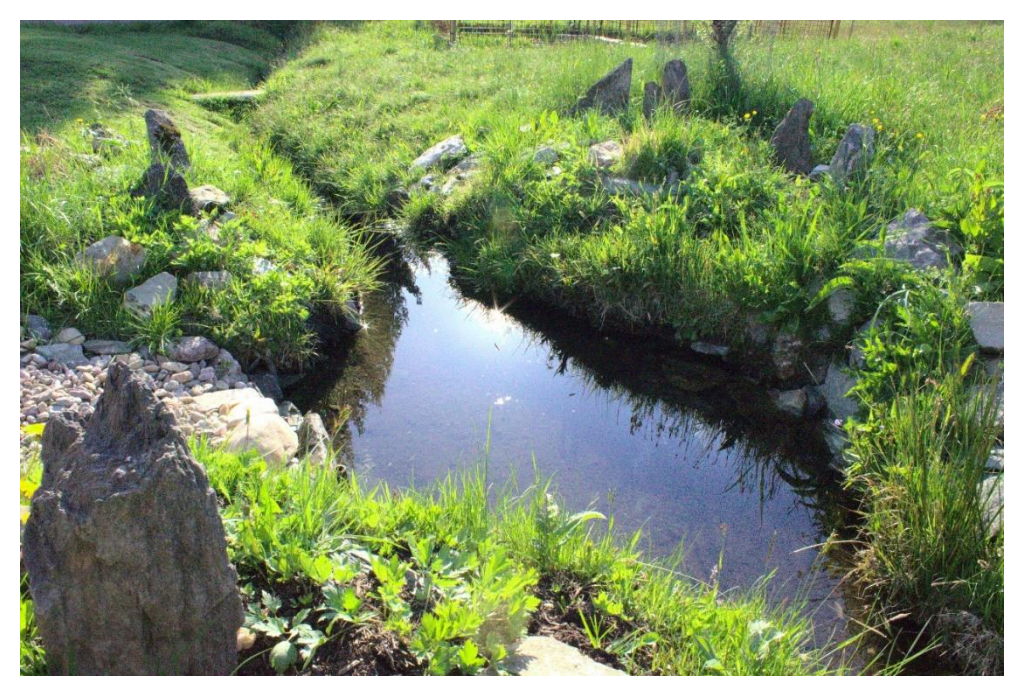

*Obr.26 Fotografie bez polarizačního filtru*

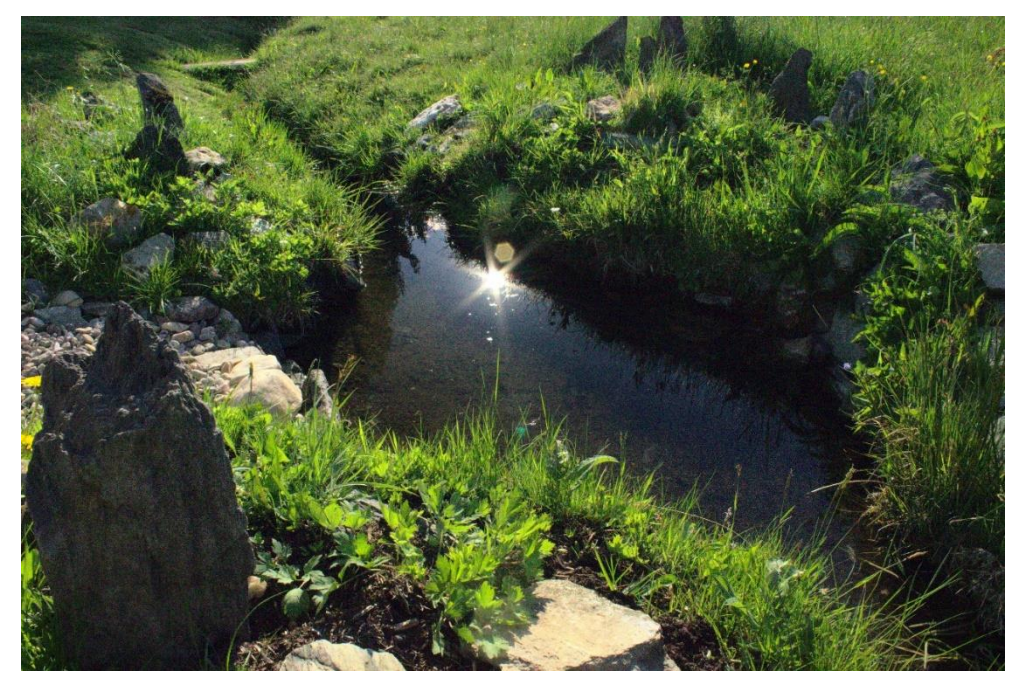

*Obr.27 Fotografie s polarizačním filtrem*

## **5.5.3 Filtry s neutrální denzitou (šedé neutrální filtry)**

Jedná se o tónované sklo zasazené do objímky se závitem, které se podobá sklu ve svářečských brýlích. V principu se jedná o filtry, které omezují průnik světla do objektivu, aniž by změnily barevné podání. Využívají se například při fotografování za jasného dne, kdy potřebujeme extrémně dlouhý expoziční čas nebo potřebujeme naopak fotografovat na nízké clonové číslo tudíž mít velmi otevřenou clonu. Při fotografovaní za vysokého expozičního času za velkého světla je téměř u všech objektivů nemožné, aby nám světlo uclonily. Za vysokého svitu světla je také téměř nemožné, aby se nám clona otevřela naplno. V obou těchto případech pomůže ke kvalitnímu snímku právě šedý filtr [17]. To, kolik nám filtr propustí světla poznáme podle udané hodnoty. Bohužel toto číslo není jednotné a každý výrobce má svoji odlišnou stupnici. Existuje však také i takzvaný variabilní ND filtr, u kterého lze plynule nastavit hustotu ztmavení. Jak jsme již zmínili, tento typ filtrů by neměl měnit barevnost, ale některé levnější neznačkové či silně tónované filtry barevnost mění. Poté stojí za zvážení změnit na fotoaparátu vyvážení bílé nebo pokud ji máme nastavenou na automatiku, tak ji nastavit manuálně [4].

### **5.5.4 Redukční kroužky a redukční adaptéry**

Redukční kroužky pomáhají například v situacích, kdy máme více objektivů o různých velikostech a pouze jeden filtr o určité velikosti. Vzhledem se jedná o plastový nebo kovový kroužek se závitem a kruhovým otvorem uvnitř (obr.28, 29). Redukční adaptéry mají stejně jako u redukčních kroužků převážně plastové tělo, ale na rozdíl od kroužků se uvnitř adaptéru může nacházet i obdélníkový otvor (obr.30). Redukční adaptéry pomáhají k nasazení předsádky nebo filtru na tělo fotoaparátu. Redukční kroužky jsou rozlišovány slovy Up a Down, které nám určují, zdali nám průměr zmenšují či naopak zvětšují, nebo se rozlišují čísly, které nám označují samotnou velikost přechodu například 67/52 mm při zmenšení průměru, nebo 62/77 mm při zvětšení průměru [17].

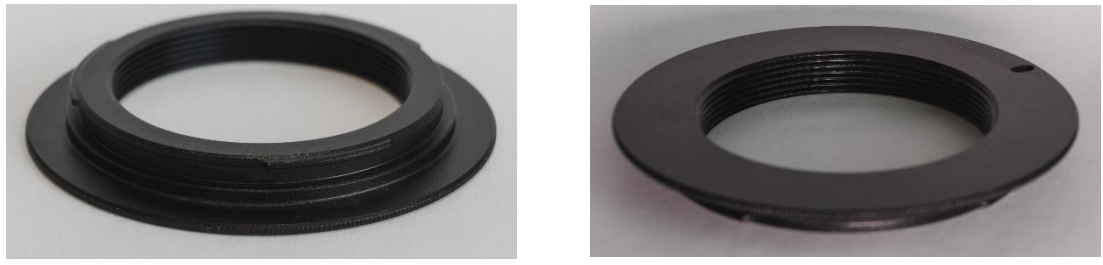

*Obr.28 Redukční kroužek M42 pro Canon*

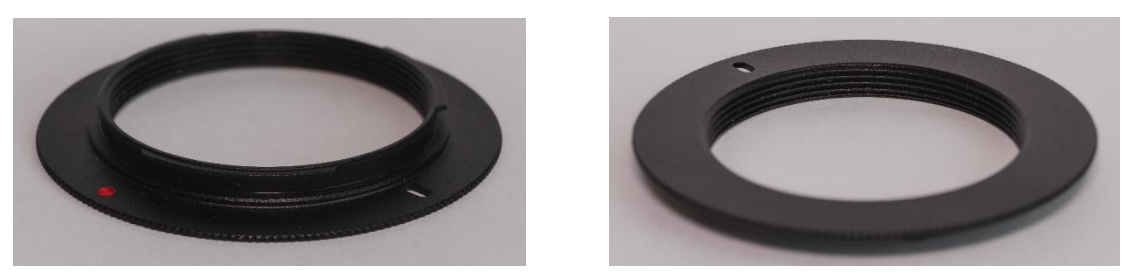

*Obr.29 Redukční kroužek M42 pro Nikon*

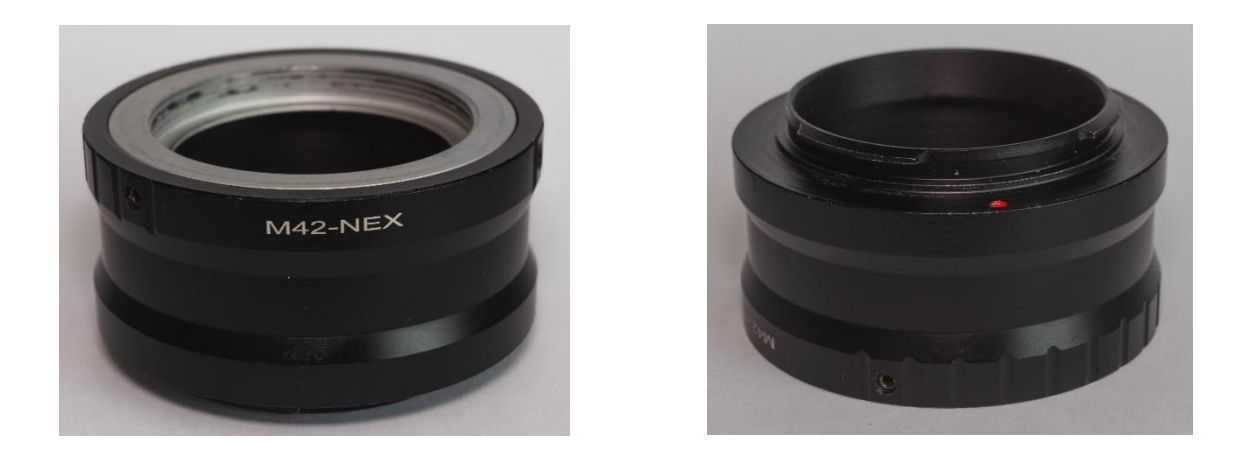

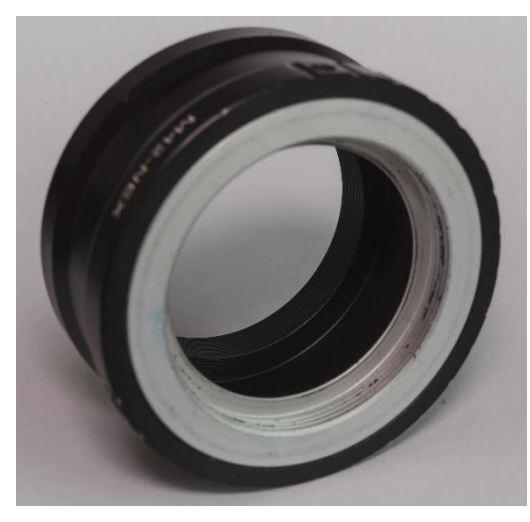

*Obr.30 Adaptér M42 pro Sony*

## **6 SOFTWAROVÉ ÚPRAVY DIGITÁLNÍCH FOTOGRAFIÍ**

Za dob fotografických filmů stačilo exponovaný film odnést do nejbližší fotosběrny, kde nám jej vyvolali a o nic víc jsme se starat nemuseli. V současné době světu vládne digitální fotografie a klasický film je spíše pro opravdové nadšence. Zároveň se na snímek můžeme podívat dříve než na vyvolané fotografii a poupravit ho před následným vyvoláním, respektive tiskem. Editace fotografií samozřejmě není nezbytností a lze se bez ní také obejít, avšak každé fotografii prospěje otevřít ji v editačním softwaru a věnovat jí chvilku postprodukce ať už pouze kvůli zesvětlení, nebo za účelem kompletní předělávky [1].

## **6.1 Záznamové formáty**

Záznamové formáty určují způsob, jak se v digitálním fotoaparátu nasnímané fotografie ukládají na paměťovou kartu nebo do paměti zařízení. V mobilních zařízeních formát uložení snímku změnit nemůžeme, obrázky se ukládají pouze ve formátu JPEG, avšak téměř všechny digitální fotoaparáty vyšší kategorie, ať už se jedná o kompaktní, digitální zrcadlovky či bezzrcadlovky mají možnost pořizovat fotografie ve dvou formátech a těmi jsou již dříve zmíněný JPEG a formát RAW [4].

### **6.1.1 JPEG**

JPEG je takzvaný ztrátový formát. Díky jeho univerzálnosti je ve fotografování asi nejrozšířenějším formátem pro ukládání fotografie. Při zapisování snímku ve formátu JPEG do paměti fotoaparátu či SD karty, zařízení zpracuje veškeré úpravy do obrazu fotografie. To znamená, že veškerá nastavení, která lze na fotoaparátu najít a použít, jimiž mohou být barvy, kontrast a jiné se ovlivní na fotografii hned po jejím pořízení. Při ukládání se snímek zkomprimuje, čímž zmenší svoji velikost. Výhodou je, že snímky v JPEGu můžeme lehce sdílet na sociálních sítích, či posílat přes internet. Nevýhodou je, že snímek tohoto formátu již nelze skoro upravit, a to právě díky kompresi. Při kompresi dochází k částečné ztrátě obrazových dat. Snímek je tedy datově menší, ale v horší kvalitě. Dále dojde ke smazání veškerých obrazových informací [4].

#### **6.1.2 RAW**

Jak jsme zmínili v předešlých kapitolách, profesionálnější fotoaparáty, jakými jsou zrcadlovky či bezzrcadlovky, umožňují ukládání fotografií kromě ve formátu JPEG také ve formátu RAW. Na rozdíl od JPEGu, RAW formát není univerzální a jednotliví výrobci fotoaparátu užívají vlastní koncovku pro RAW formát. Například fotoaparáty od výrobce značky Sony používají příponu ARW, Nikon NEF nebo RAW soubory od výrobce fotoaparátů Canon obsahují koncovku CRW. Důvod, proč profesionální fotografové ukládají své snímky ve formátu RAW tkví v tom, že na rozdíl od formátu JPEG, formát RAW pořízený snímek žádným způsobem nezpracovává, tím pádem se jedná o nejčistší obraz, který daný fotoaparát dokáže zachytit. Dále RAW snímek není zpracován fotoaparátem tudíž jej nelze zobrazit prohlížečem fotografií. Z toho důvodu je potřeba fotografii zpracovat v editačním softwaru, který dokáže pracovat s příponami RAW. Výhodou je, že současně si lze pohrát s nastavením fotografie a případně udělat nějaké digitální úpravy, které se projeví až po uložení snímku v požadovaném formátu. Nevýhodami je velikost RAW formátu, která může být několikanásobně větší než u formátu JPEG (obr.31). Asi největší nevýhodou je, že veškeré RAW soubory je potřeba převést do jiného formátu pro zobrazení obrazových informací fotografii [4].

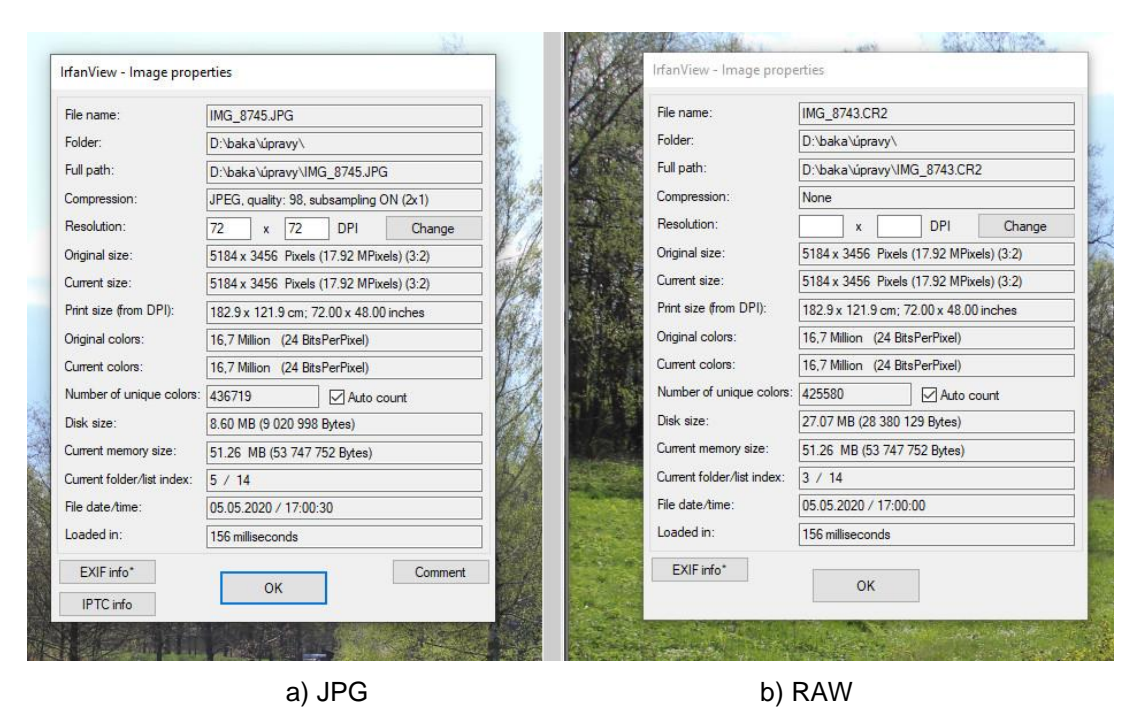

*Obr.31 Porovnání informací o fotografiích v programu IrfanView v různých formátech*

## **6.2 Používaný software**

I když to není úplnou nezbytností a hodláme fotografovat i v jiné kvalitě než JPEG, tak se nám nějaký editační software vždycky v počítači hodí. Ať už od menších úprav, jakými může být jas či velikost až po úplné předělání scény vyobrazené na fotografii. Na trhu je v nabídce mnoho softwaru. Záleží na tom, v jaké míře se chceme úpravami fotografií zabývat, co od softwaru očekáváme a popřípadě kolik peněz chceme do editačního programu investovat.

## **6.2.1 Placený software**

Pomyslným králem tohoto žebříčku je určitě společnost Adobe. Ať už se jedná o vlajkovou loď jíž je dlouhodobě Photoshop či odlehčenou verzi nazvanou Elements nebo úplného nováčka této rodiny Lightroom. Na softwarovém trhu se jedná o absolutní špičku a pravděpodobně nejpoužívanější profesionální software [4]. Za zmínku určitě stojí také softwarový nástroj Zoner Photo Studio, jenž je vyvíjený českou brněnskou společností ZONER software [27]. Velkou výhodou placeného softwaru je určitě uživatelská podpora a pravidelné aktualizace. Nevýhodou je většinou cena, kterou za něj platíme, která se pohybuje v řádech tisíců korun. V současné době je navíc tato suma placena měsíčně (cloudové verze) a tím pádem se již nejedná o jednorázový nákup jako v případě tzv. krabicových verzí.

## **6.2.2 Software zdarma**

Na pomyslném vrcholu tohoto žebříčku se nachází program GIMP (obr.32). V počátcích se jednalo o projekt studentů Berkeeleyho Spencera Kimballa a Petera Mattise, kteří se rozhodli vytvořit grafický editor na úpravu obrázků [26]. V současné době je GIMP asi nejuniverzálnější foto-software zdarma, který se dá na trhu sehnat. Jedná se o takzvaný otevřený program, tím pádem si jej může kdokoliv, jakkoliv upravovat a zdarma šířit dál. K programu se dají stáhnout a doinstalovat pluginy, díky kterým se rozšíří nabídka nástrojů. To lze udělat i u placeného softwaru, ale samozřejmě nejčastěji za poplatek. Za zmínku stojí také program darktable, díky kterému můžeme zpracovávat a upravovat RAW formáty. Tak jako softwar GIMP, darktable je také otevřený a volně šiřitelný program (obr.33, 34). Dříve byl určený pouze pro platformy Linux a Mac, avšak od roku 2017 jej můžeme využívat i na platformě Windows [28]. Využít můžeme taktéž trialové či demoverze placených fotoeditačních programů. Například značka Adobe nabízí Lightroom a Photoshop ve zkušební verzi na sedm dní. Tyto zkušební verze se hodí například když přemýšlíme, jaký placený software pořídit. Některé společnosti nabízejí i trialové verze. To znamená, že software budeme mít zdarma na dobu neurčitou s tím, že po dobu zkušební verze budeme mít uzamčené některé funkce a po koupi plné verze programu se nám odemknou [4].

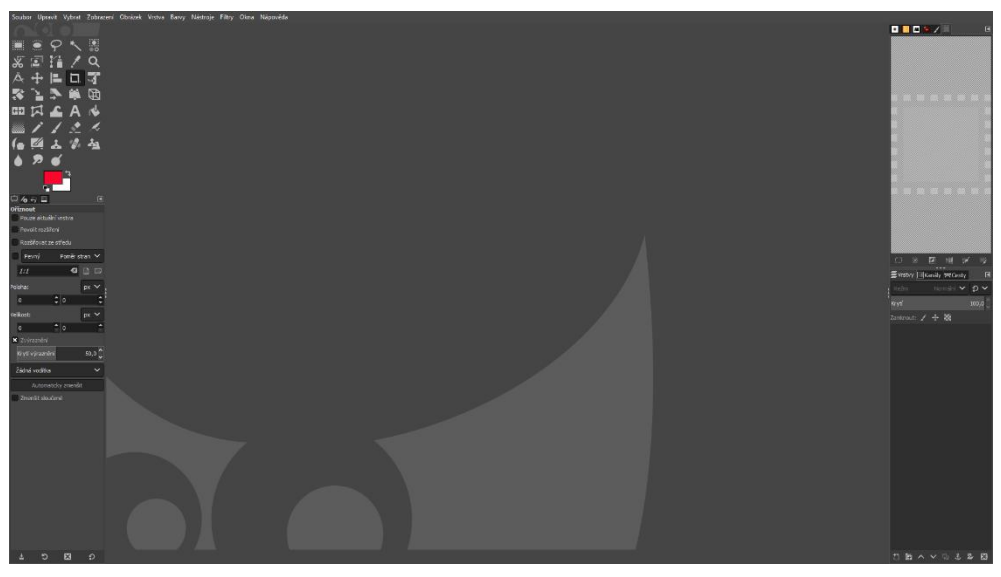

*Obr.32 Uživatelské prostředí softwaru GIMP*

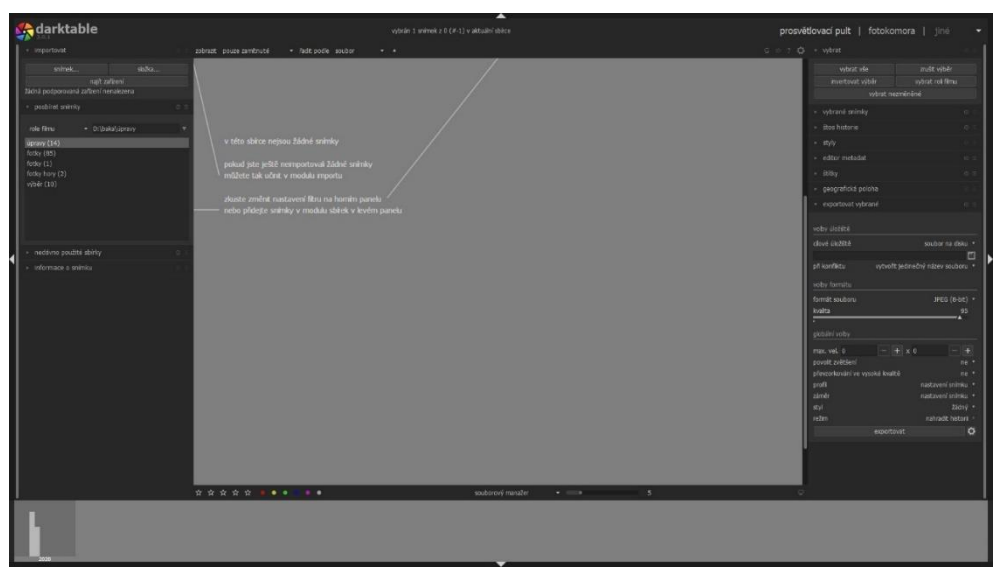

*Obr.33 Uživatelské prostředí softwaru darktable*

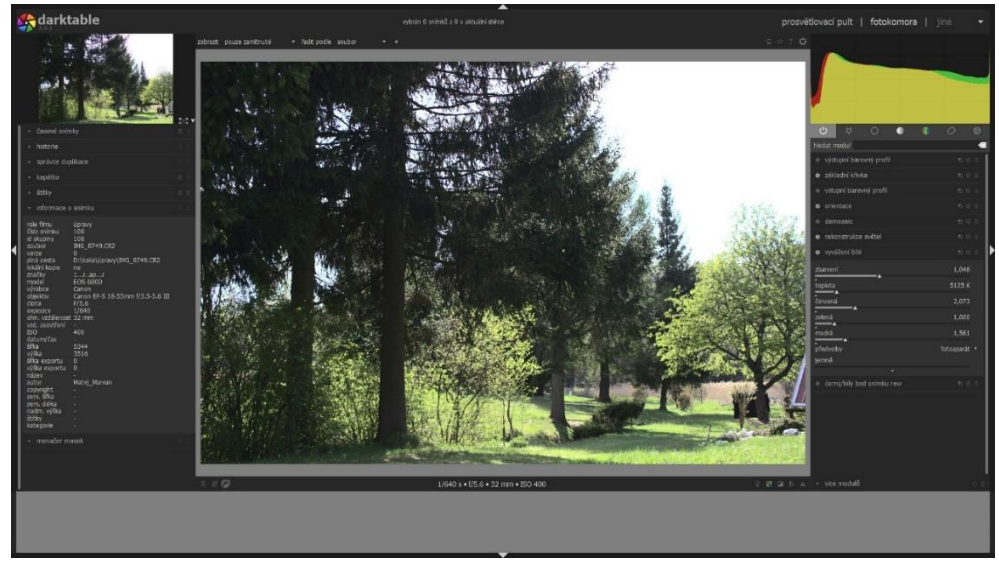

*Obr.34 Uživatelské prostředí softwaru darktable 2*

## **6.3 Základní úpravy digitální fotografie**

Fotoeditační softwary nabízejí plnou škálu funkcí a možností, jak upravit fotografii. Podíváme se na nejzákladnější funkce, které se nachází jak v placených softwarech, tak demoverzích či softwarech zdarma. Při pořizování fotografií na mobilní telefony nám často přímo galerie fotoaparátu (i když se jedná o galerii telefonu) nabízí základní úpravy, jakými mohou být například ořez, úprava barev, či barevné filtry. V této kapitole si ukážeme základní úpravy za použití fotoeditačního softwaru. Všechny fotografie byly pořízené zrcadlovkou Canon EOS 600D s objektivem Canon EF-S 18-55 mm f/3,5-5,6 DC III ve formátu RAW a zároveň všechny fotografie budou upravené a následně konvertovány do formátu JPEG ve volně šiřitelném programu darktable.

Klíčovým požadavkem při úpravách digitálních fotografií je precizně nastavený počítačový monitor. Základním nastavením je teplota chromatičnosti bílé barvy - monitor se nastaví na standardní bílé světlo D65 s teplotou chromatičnosti 6 500 K. Následně se nastaví gradační stupnice podle některého z obrazových testů a je-li to možné tak i saturace barev nebo přímo kolorimetrický prostor. Považujeme za nutné připomenout, že zatímco monitor pracuje v barevné soustavě světel RGB (red - green - blue / červená zelená - modrá), tiskové výstupy jsou vždy v barevném profilu CMYK (cyan - magenta - yellov - black / azurová - purpurová - žlutá - černá). A právě nastavení konverze RGB/CMYK je pro řadu monitorů téměř neřešitelný problém, pokud nebudeme uvažovat speciální grafické monitory s externí kalibrací barev (jejich cena se podle velikosti a kvality běžně pohybuje v desítkách až stovkách tisíc korun).

## **6.3.1 Ořez**

Každý fotograf by chtěl vytvořit dokonale vodorovný či svislý snímek s úplný rozlišením obrazu. Toho lze samozřejmě dosáhnout stativem a kvalitním objektivem s plnou ohniskovou vzdáleností, avšak ne vždy je máme při ruce [1]. S úpravou nerovné fotografie nám pomůže právě funkce ořez, ve které, jak už z názvu vyplývá, snímku dokážeme změnit velikost (oříznout jej) a následně natočit do téměř dokonale vodorovné či svislé polohy. Stále však musíme mít na paměti, že při ořezu dochází ke ztrátám pixelů, a to ať už při ořezu mírném, tak při velkém zásahu do fotografie. Ztráta pixelů se může nemile projevit při následném plném tisku fotografie [4].

Na fotografii níže se nám v pravém dolním rohu nelíbí z rohu vykukující kousek střechy (obr.35). Toho se lze snadno zbavit funkcí oříznout a otočit.

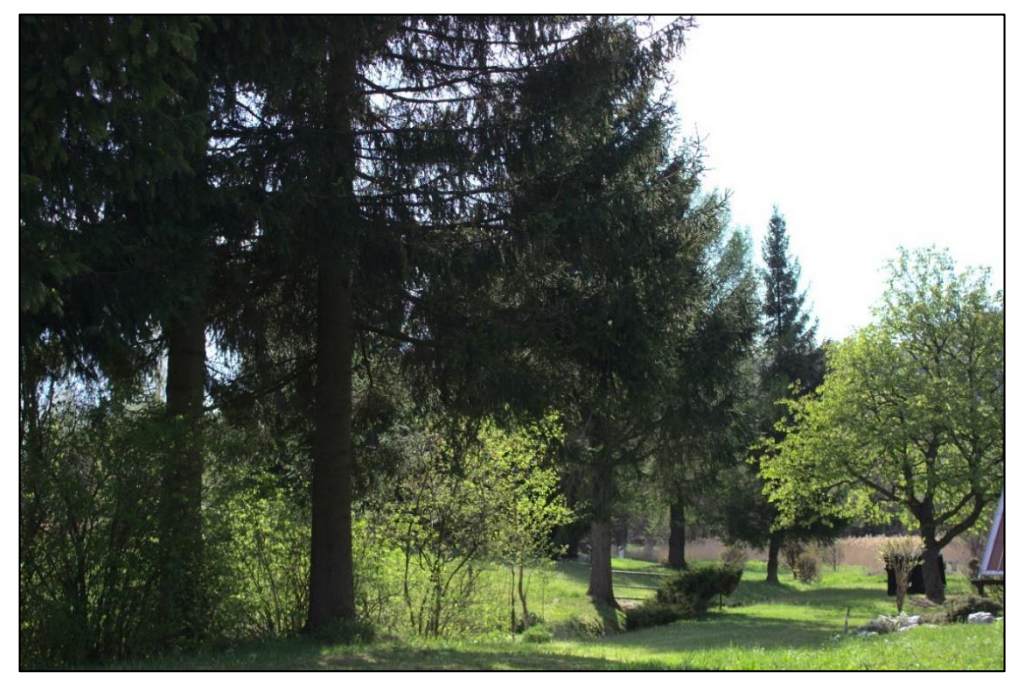

*Obr.35 Fotografie pro úpravu ořezem*

V programu darktable si najdeme a otevřeme modul oříznout a otočit (obr.36).

| <b><i><b>D</b></i></b> oříznout a otočit | もの目            |
|------------------------------------------|----------------|
| main                                     | margins        |
| převrátit                                | žádný          |
| úhel                                     | $0,00^{\circ}$ |
| vrchol                                   | žádný          |
| automatický ořez                         | ano $*$        |
| poměr                                    | volný (        |
| vodítka                                  | žádný *        |
|                                          |                |

*Obr.36 Modul oříznout a otočit*

Na fotografii se nám zobrazí linie, které je možné posuvníkem v závislosti na zvolené straně posunovat doprava a doleva, či nahoru a dolů (obr.37). Poté co se nám šedou barvou překryje místo, které chceme oříznout, potvrdíme volbu enterem, následně nám vybrané místo zmizí (obr.38).

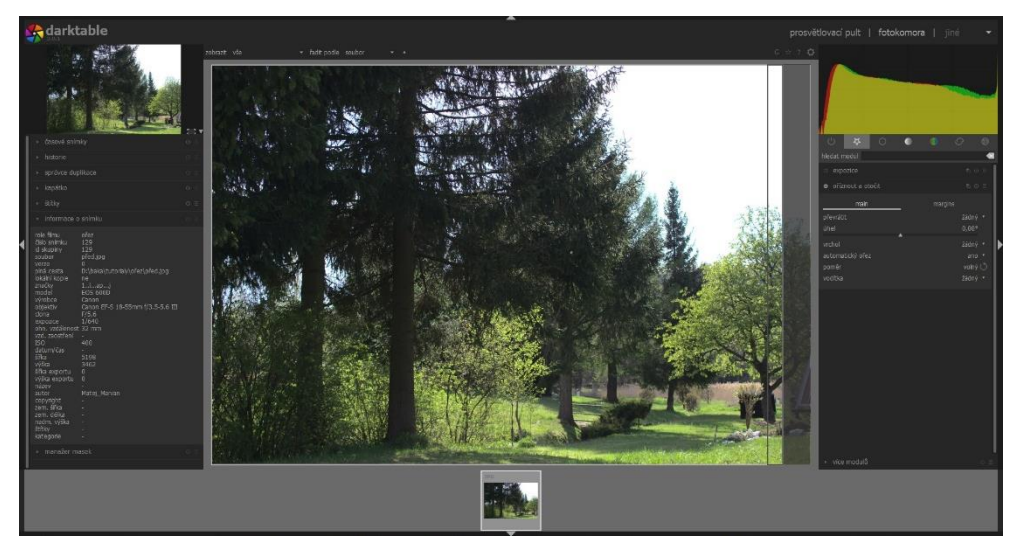

*Obr.37 Ořezávání fotografie*

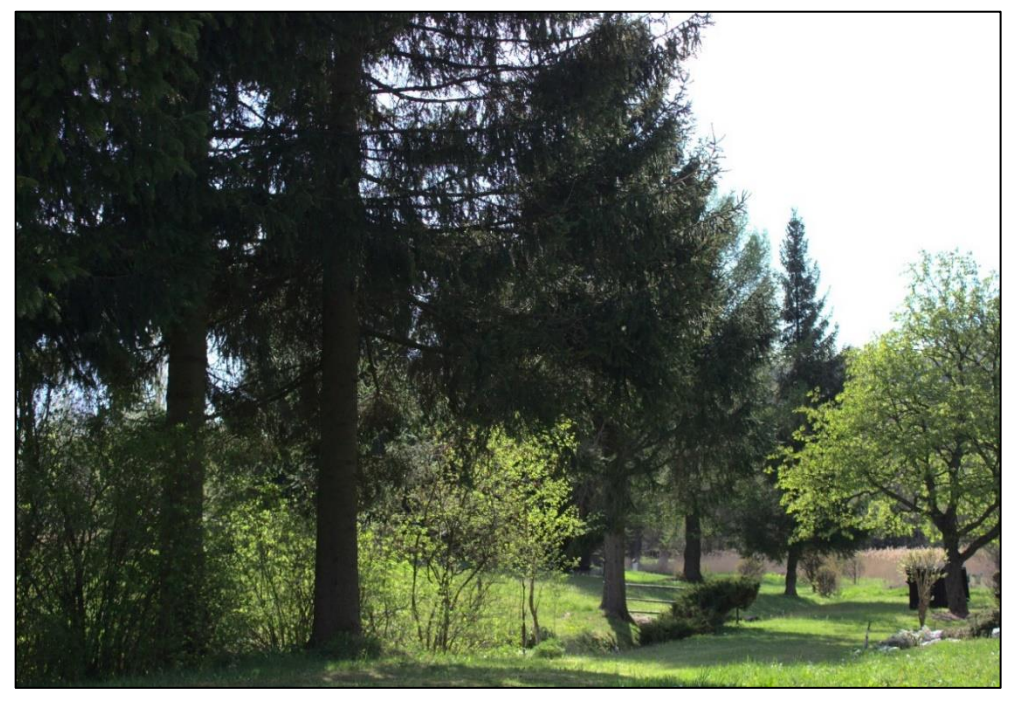

*Obr.38 Fotografie po ořezu*

Oříznutí se ve většině fotoeditačních programů značí ikonou, kterou může vidět na níže uvedeném obrázku z programu GIMP (obr.39).

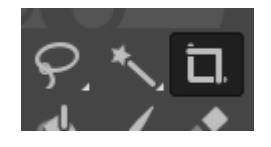

*Obr.39 Funkce ořez v programu GIMP*

Po rozkliknutí se nám nabídne místo kurzoru myši křížek, který po stisknutí levého tlačítka myši a následném táhnutím nám začne označovat plochu, která nám po potvrzení volby ořezu zůstane (obr.40).

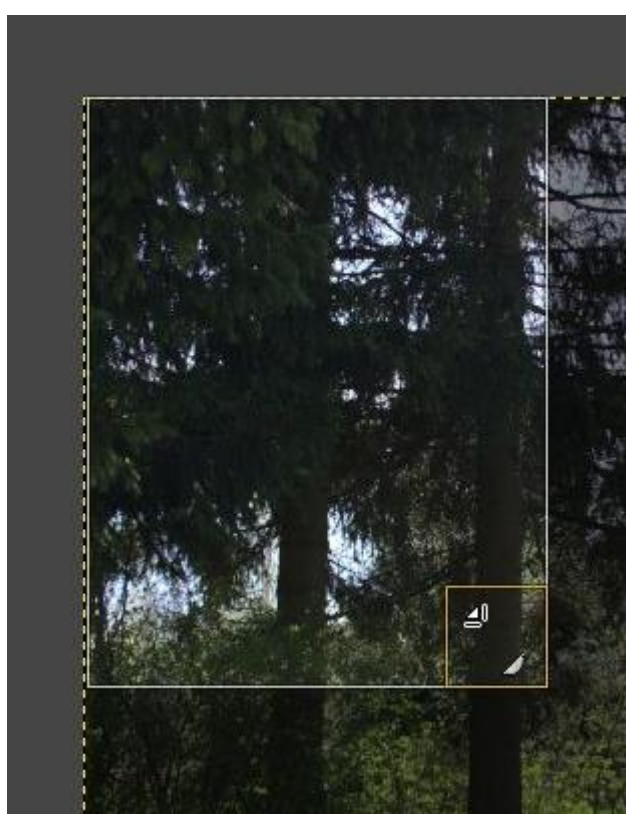

*Obr.40 Pole pro ořez v programu GIMP*

## **6.3.2 Expozice**

Naše zrcadlovka je vybavena funkcemi pro dosažení dokonalé expozice již ve fotoaparátu, avšak někdy, při pohledu na snímek v počítači máme dojem, že kdybychom snímek trochu přisvětlili či ztmavili, dosáhli bychom lepšího výsledku. Pokud budeme snímek pořizovat ve formátu RAW, máme mnohem větší výhodu. Díky jeho velké bitové hloubce lze úpravy provádět mnohem jednodušeji již při zpracování snímku. To nelze říct o formátu JPEG [1]. Samozřejmě, můžeme provádět stejné úpravy fotografie jako v RAW formátu, ale nikdy nedosáhneme stejného výsledku. Je to dáno tím, že JPEG má výrazně menší bitovou hloubku a tím i menší rozsah úpravy expozice. Pokud tedy budeme fotografovat v JPEG formátu, musíme se pokusit o vytvoření perfektní expozice již v našem fotoaparátu [4].

U obrázku níže je jasně vidět, že byl pořizován za příliš velkého osvětlení a je přeexponovaný (obr.41). Z tohoto důvodu se v programu darktable nachází modul expozice. Pokud ho nemáme již ve základní sekci, najdeme jej po rozkliknutí zásobníku více modulů, kdy se nám po dvojkliku následně automaticky do sekce vloží (obr.42, 43).

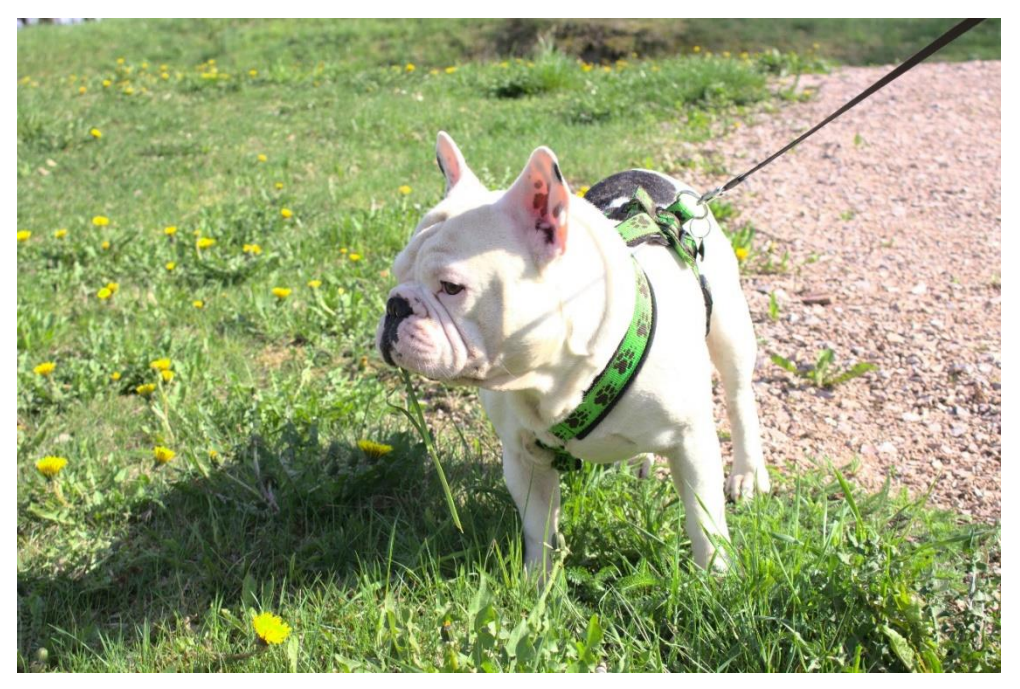

*Obr.41 Fotografie pro úpravu expozice*

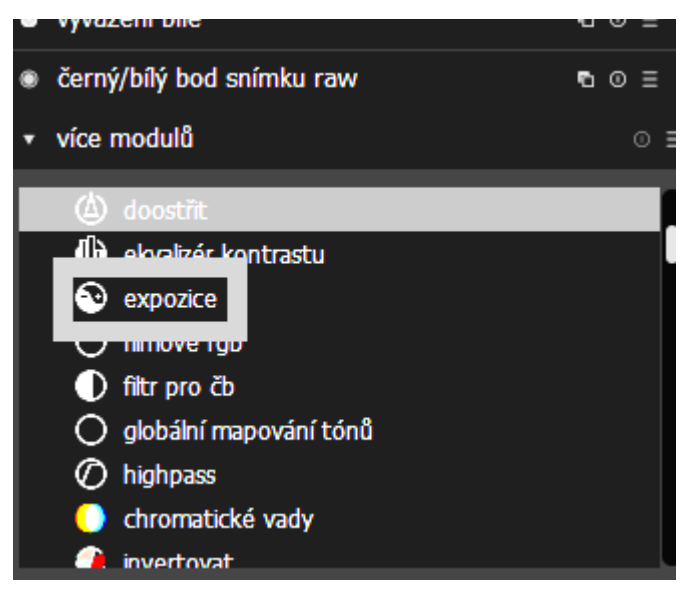

*Obr.42 Modul expozice*

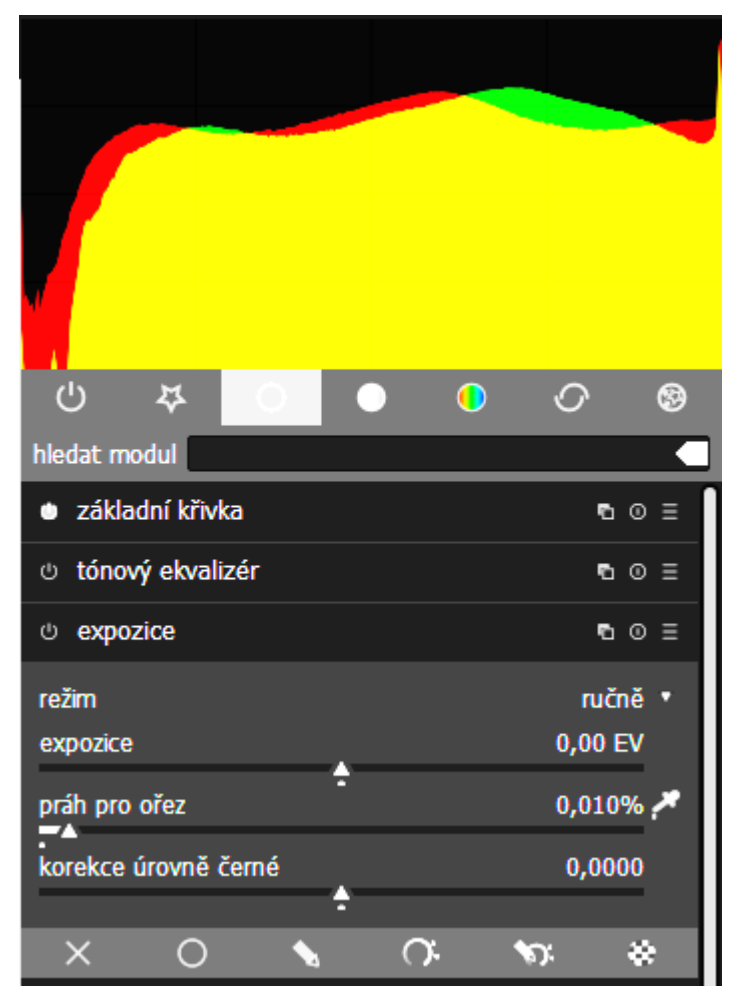

*Obr.43 Modul expozice s posuvníkem*

Modul disponuje posuvníkem, který nám upravovaný obraz zesvětluje či ztmavuje (obr.44,46,48,50). Takovýto typ posuvníku se nachází i v našich fotoaparátech v kompenzaci expozice, ale na rozdíl od fotoaparátů, lze ve fotoeditačních programech docílit mnohem jemnějších úprav(obr.45,47,49,51) [4].

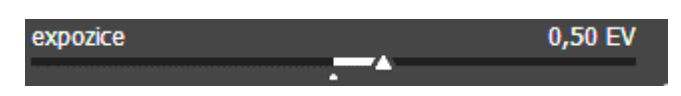

*Obr.44 Posuvník expozice +0,50*

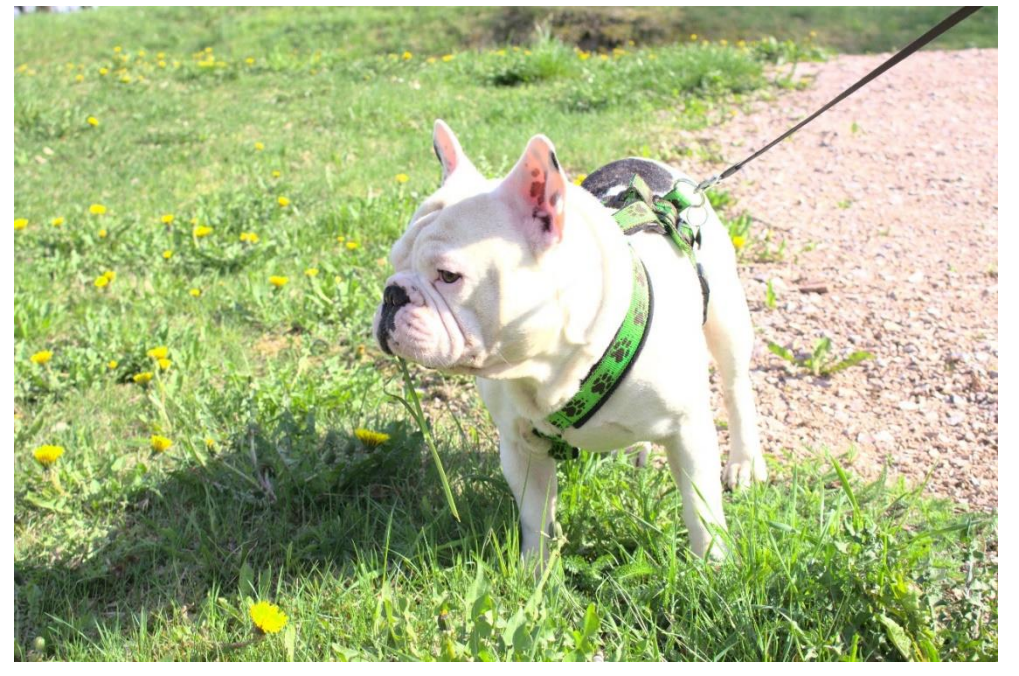

*Obr.45 Fotografie s expozicí +0,50*

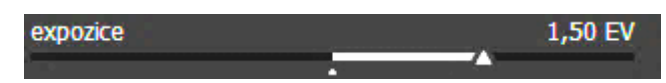

*Obr.46 Posuvník expozice +1,50*

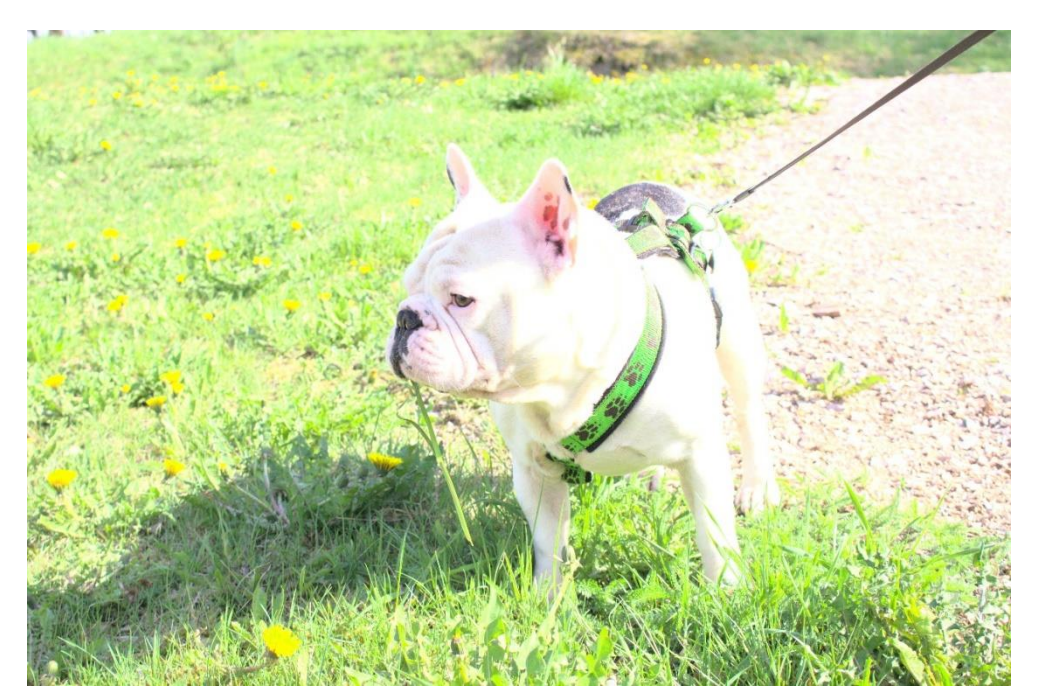

*Obr.47 Fotografie s expozicí +1,50*

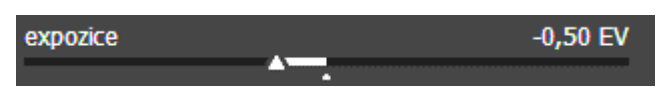

*Obr.48 Posuvník expozice -0,50*

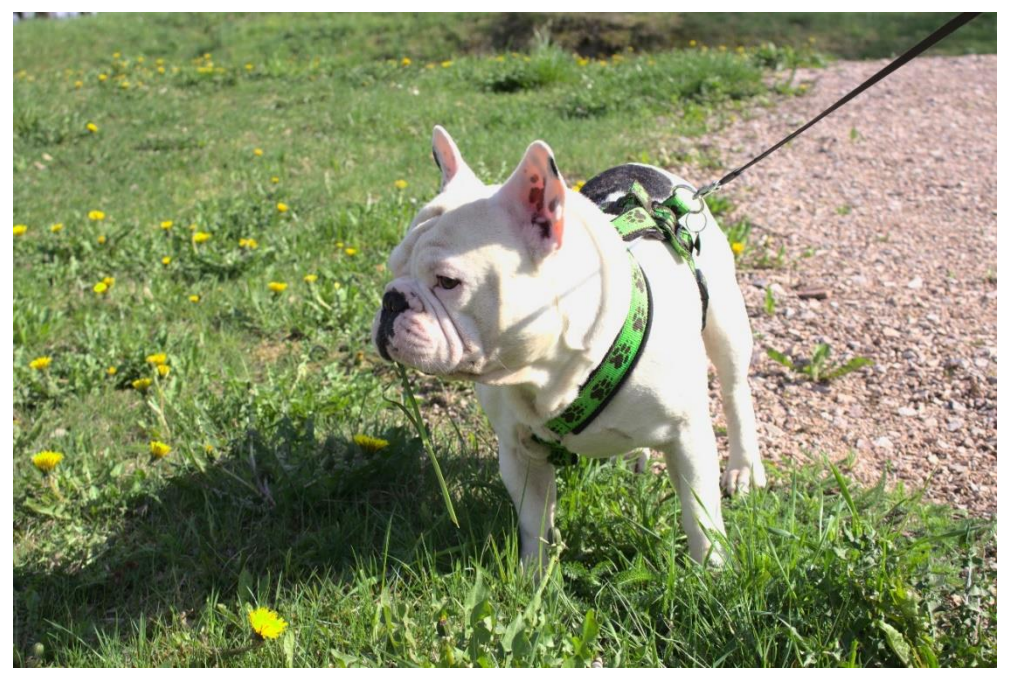

*Obr.49 Fotografie s expozicí -0,50*

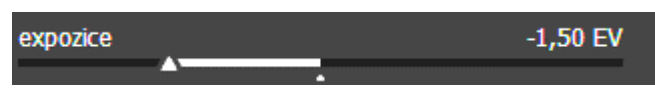

*Obr.50 Posuvník expozice -1,50*

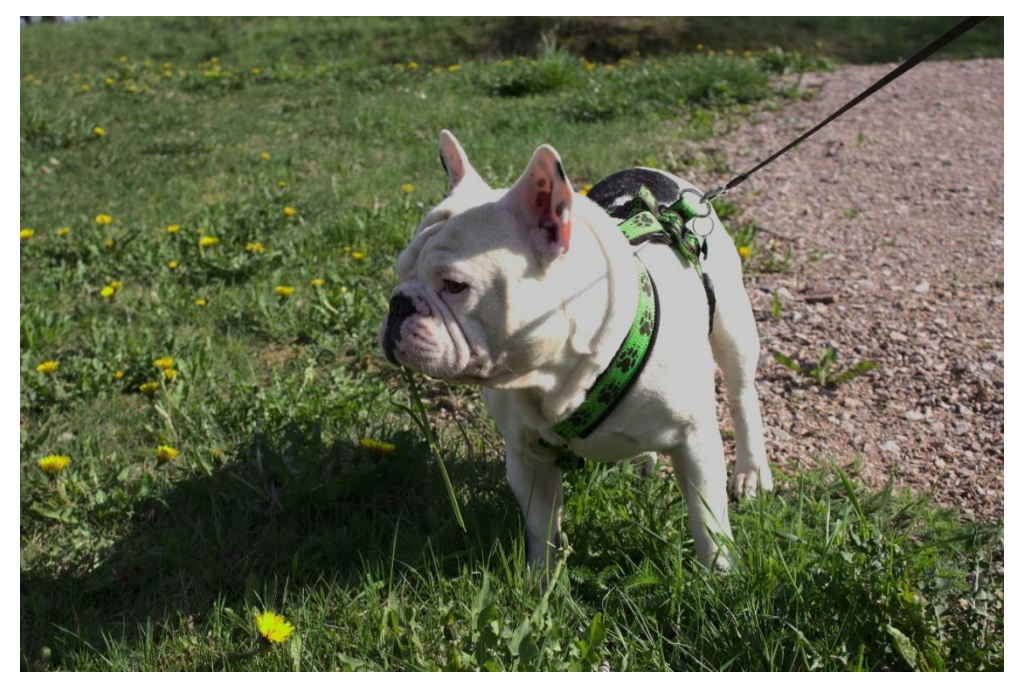

*Obr.51 Fotografie s expozicí -1,50*

Úpravy expozic je možné docílit i v jiných fotoeditačních programech. Obrázek níže pochází opět z volně šiřitelného program GIMP (obr.52).

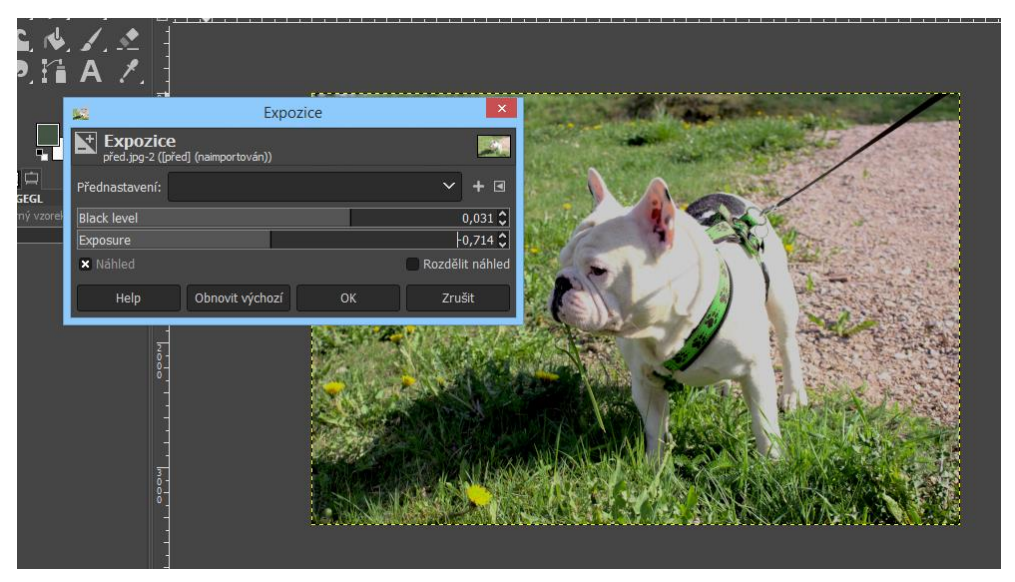

*Obr.52 Úprava expozice v programu GIMP*

## **6.3.3 Kontrast/jas**

Kontrast je definován jako poměr osvětlenosti mezi nejsvětlejším a nejtmavším místem na fotografii. Pokud budeme fotografovat v režimu RAW, nejuniverzálnější je pořizovat snímky na co nejnižší kontrast a ten poté upravit při zpracování snímku (obr.53) [1]. Další výhodou nízkého kontrastu je, že při vysokém kontrastu by mohlo dojít u přesvětlených míst k ořezání světel a stínů. Kvůli nízké bitové hloubce a malému obsahu informací o snímku nemáme u JPEGu tak velkou možnost úprav kontrastu jako u formátu RAW [4].

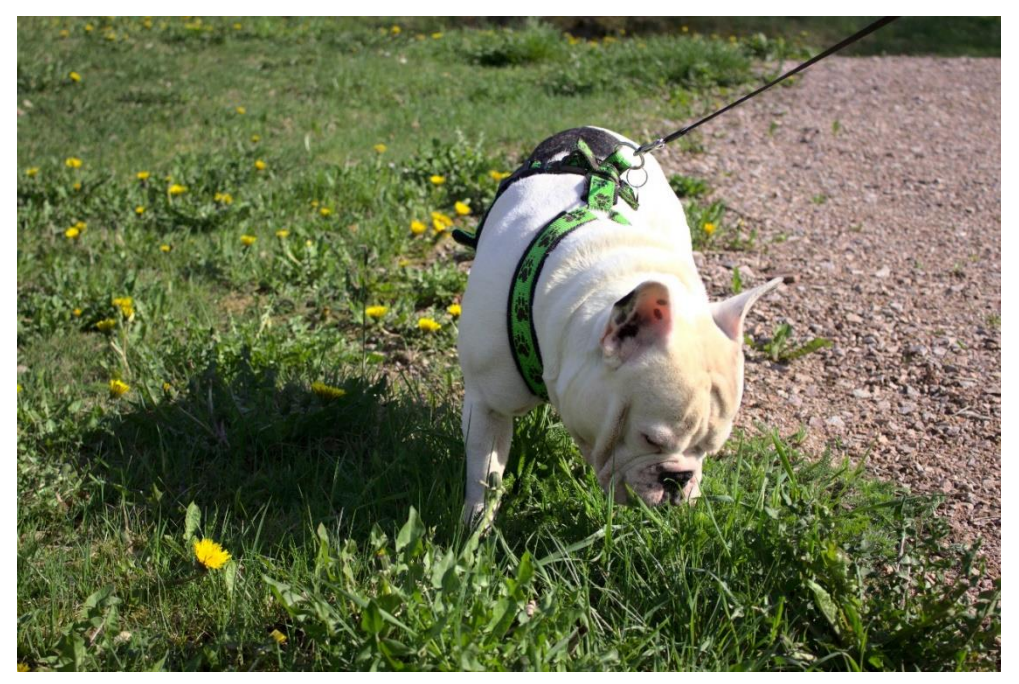

*Obr.53 Fotografie pro úpravu kontrastu a jasu*

Stejně jako u modulu expozice i modul kontrast jas a sytost disponuje posuvníky pro úpravu jednotlivých detailů fotografie (obr.54. 55, 57). Díky posuvníkům můžeme docílit jemných úprav na fotografii (obr.56. 58). Výsledek může vypadat následovně (obr.59).

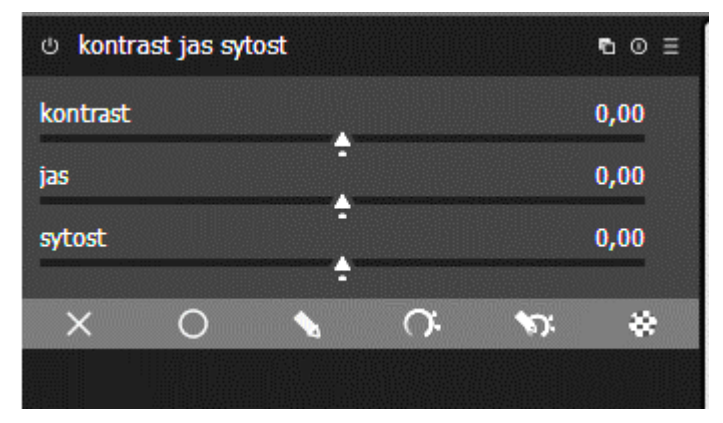

*Obr.54 Modul kontrast jas sytost*

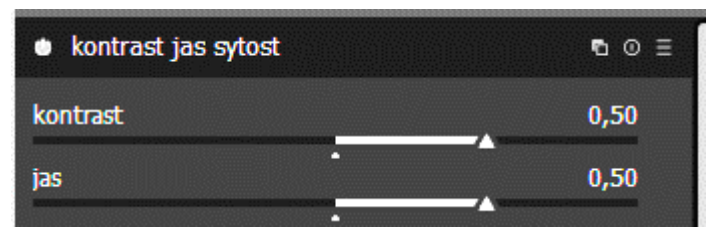

*Obr.55 Posuvník kontrast jas sytost +0,50*

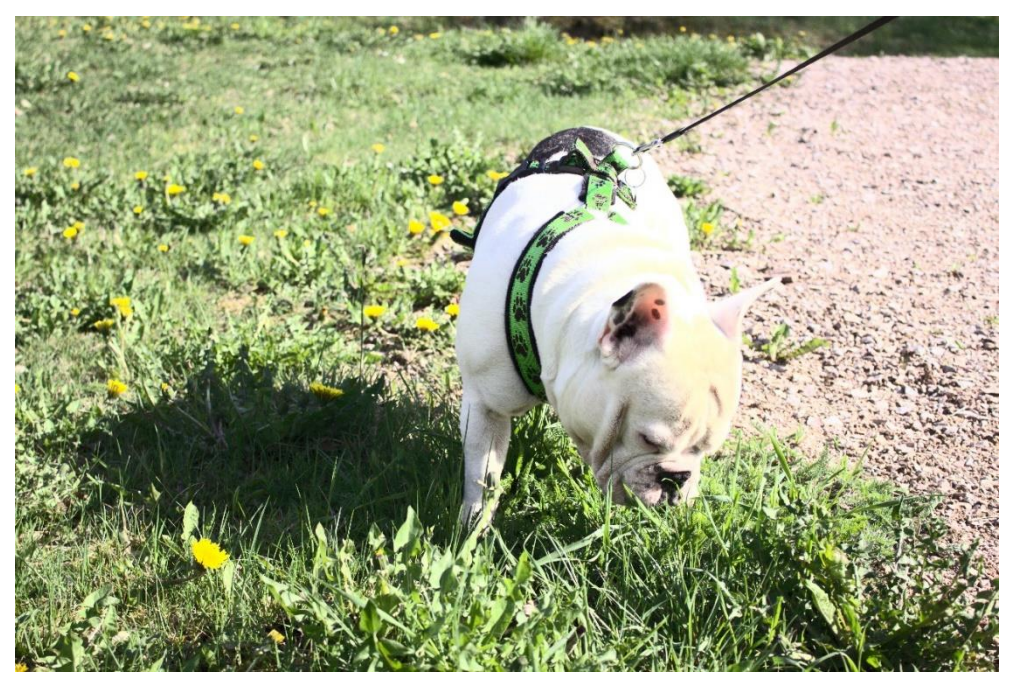

*Obr.56 Fotografie s kontrastem a sytostí +0,50*

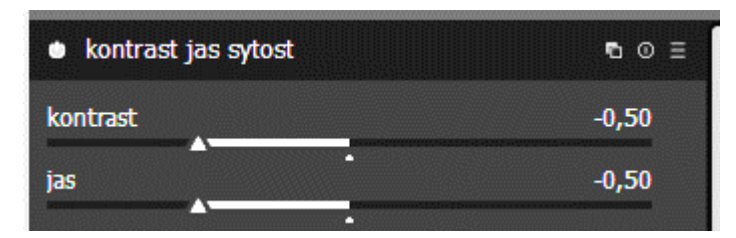

*Obr.57 Posuvník kontrast jas sytost -0,50*

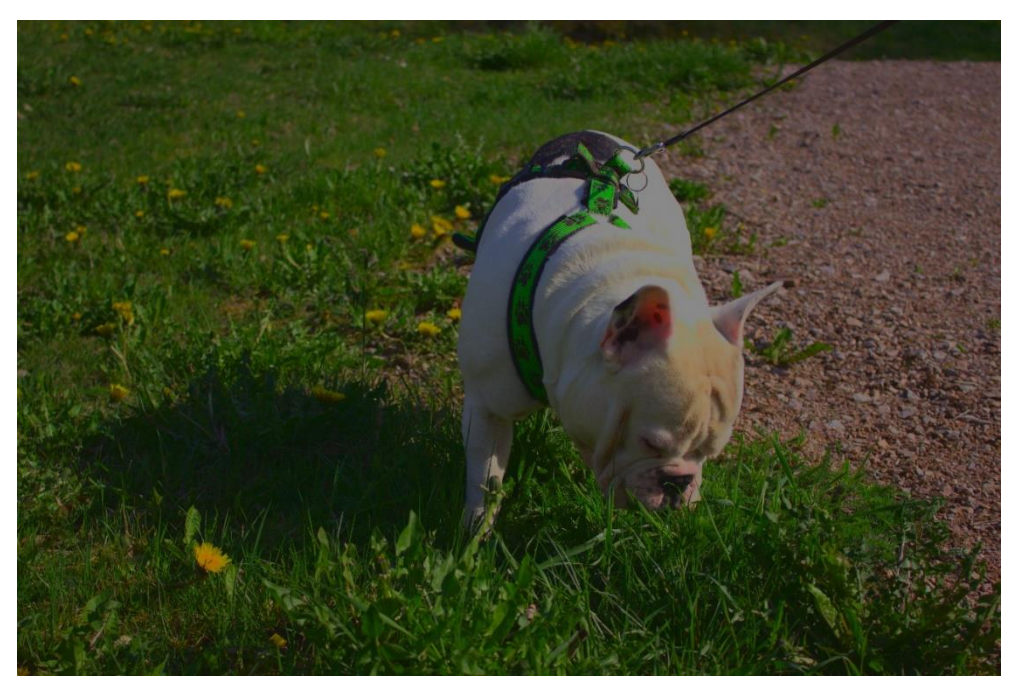

*Obr.58 Fotografie s kontrastem a sytostí -0,50*

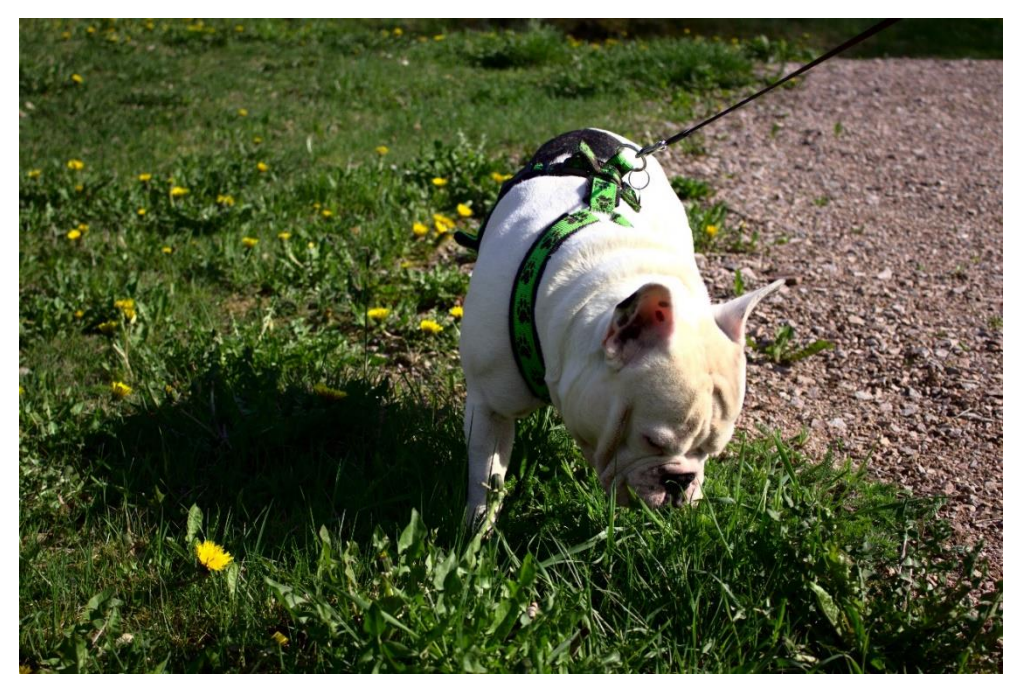

*Obr.59 Finálně upravená fotografie*

#### **6.3.4 Barvy**

Jeden z hlavních důvodů, proč je potřeba úprava barev ve fotoeditačním programu je nejčastěji barva světla a špatné vyvážení bílé v nastavení fotoaparátu. Je možné, že špatně určíme vyvážení bílé při manuálním nastavení, nebo jej špatně nastaví automatika [1]. Je řada důvodů, proč máme špatnou bílou barvu. Nejčastěji se úprava barev hodí při fotografování pod zataženou oblohou, kdy jsou všechny barvy na snímku šedé a nevýrazné. U RAW formátu není vyvážení bílé barvy fixní a snadno jej upravíme při zpracování snímku. U JPEG formátu je to samozřejmě z důvodu konverze složitější [4]. Níže pořízená fotografie působí šedě a pochmurně (obr.60). Ve většině fotoeditačních programů se stejně jako v našich fotoaparátech nachází předvolby pro vyvážení bílé barvy, které se v programu darktable nachází v základní sekci (obr.61).

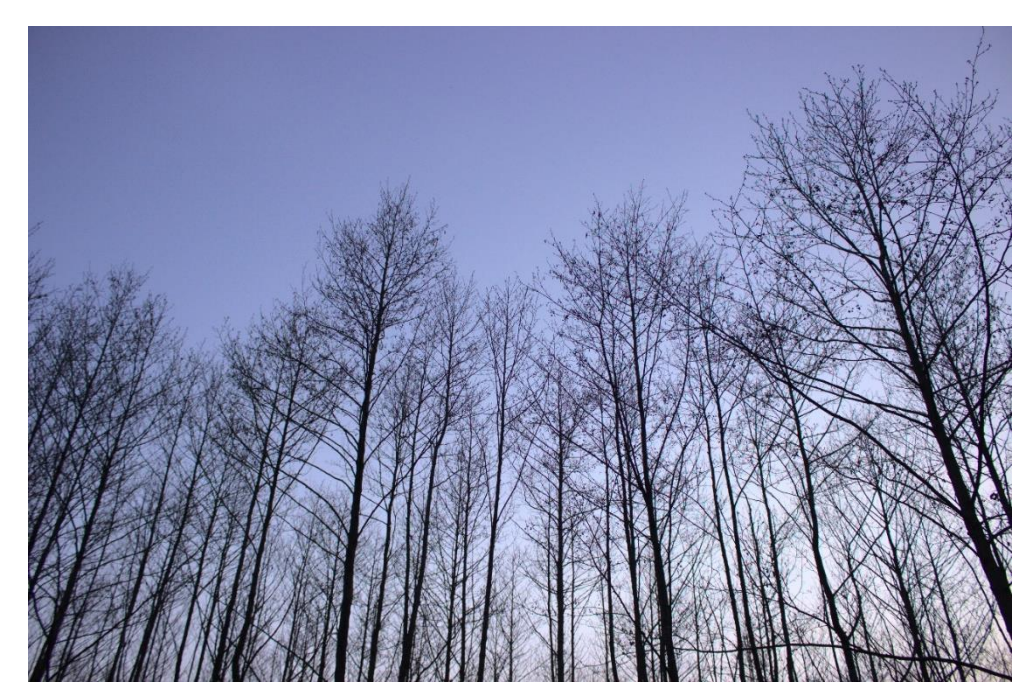

*Obr.60 Fotografie pro úpravu barev*

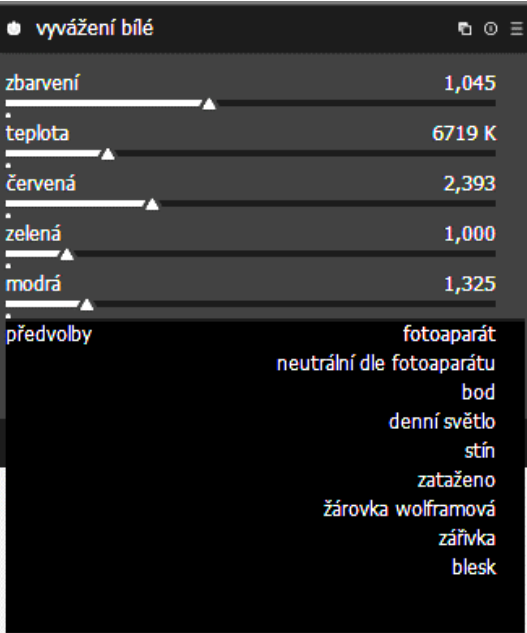

*Obr.61 Modul vyvážení bílé*

Po otevření sekce předvolby se nám nabídnou již výše zmíněné předvolby. Pro úpravu naší fotografie jsem použil předvolbu Denní světlo, která dodala naší fotografii jedinečný vzhled (obr.62).

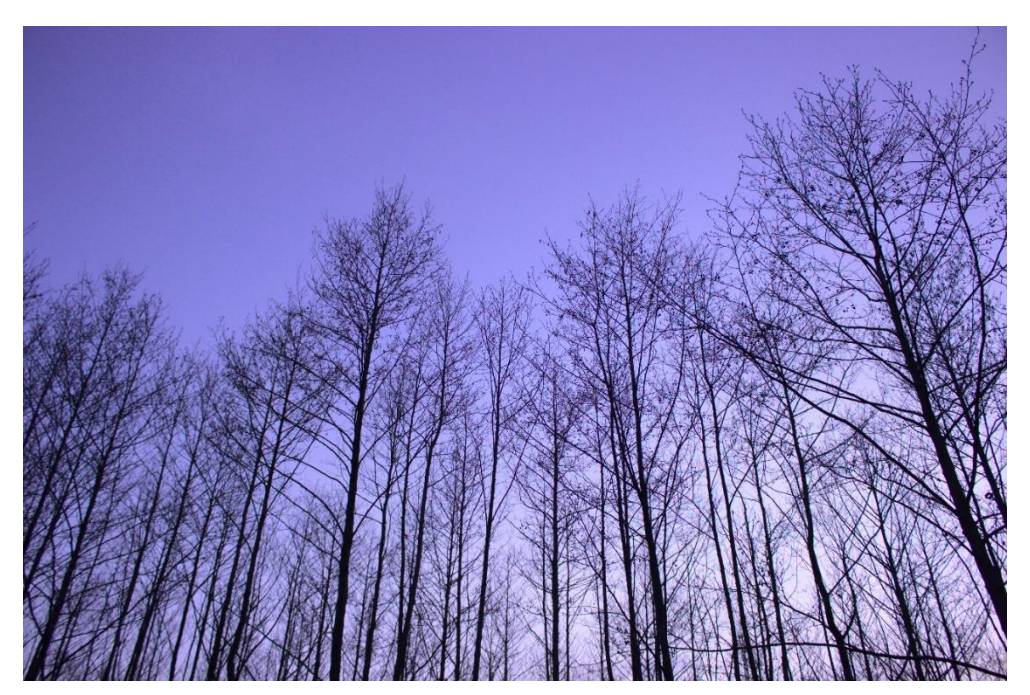

*Obr.62 Fotografie po úpravě pomocí předvolby Denní světlo*

Ve fotoeditačním softwaru GIMP je možné manulání vyvážení barev pomocí níže vyobrazených posuvníků (obr.63).

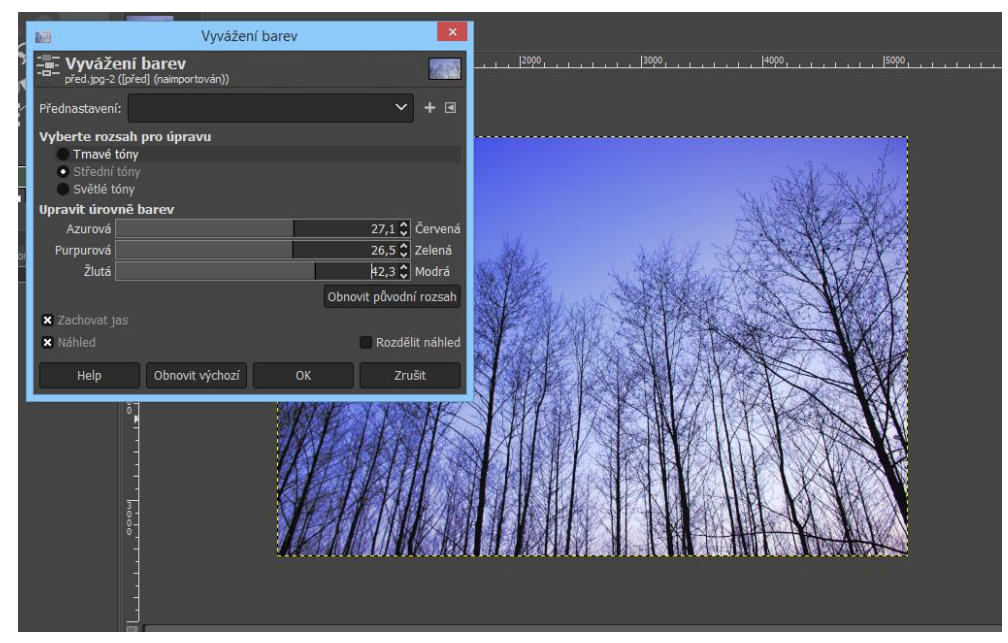

*Obr.63 Vyvážení barev v programu GIMP*

Dále se zde nachází možnost automatického vyvážení bílé barvy, avšak již bez přednastavených úrovní (obr.64).

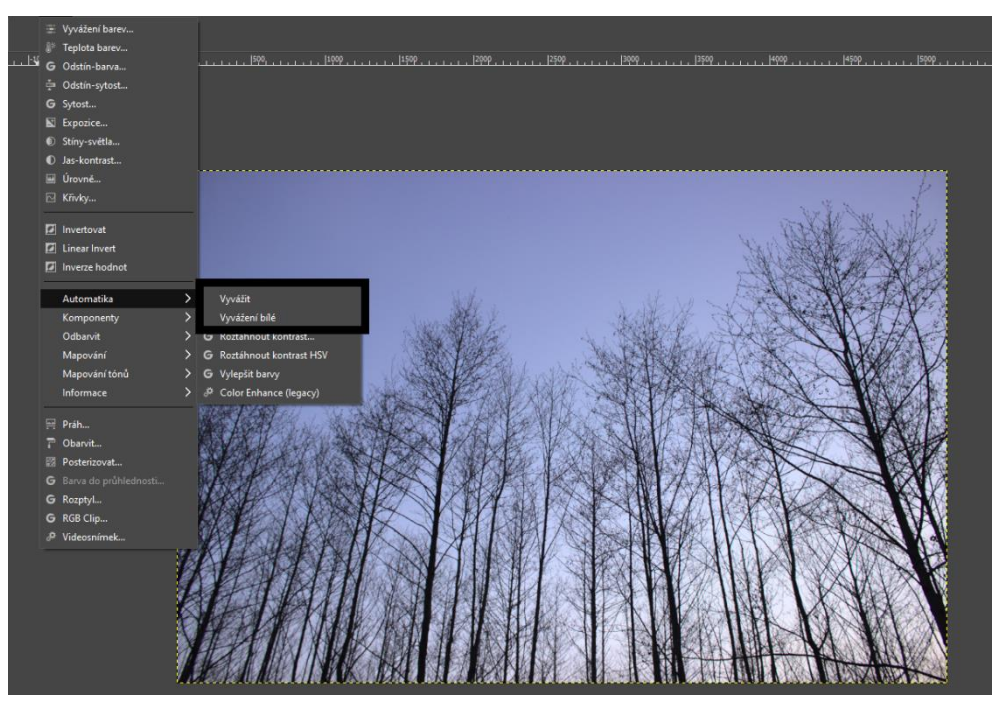

*Obr.64 Vyvážení bílé v programu GIMP*

## **6.3.5 Převod z barevné na černobílou fotografii**

V dnešní době je černobílý snímek snad nejrozšířenější efekt nacházející se na digitálních fotografiích. Často jej lze vytvořit již přímo ve fotoaparátu hned po jeho pořízení. Zároveň většina editačních programů obsahuje funkci stupně šedi nebo jí podobnou, označovanou jako sépie, tedy černobílý snímek s hnědým nádechem, imitující starou fotografii [1]. Černobílá fotografie je dosti jednoduchý efekt, ale zároveň má jakési svoje kouzlo, které je v dnešní době digitálních fotoaparátů často opomínané, avšak velice efektivní [4]. Fotografii níže, by převod do černobílé podoby dodal jedinečný vzhled (obr.65).

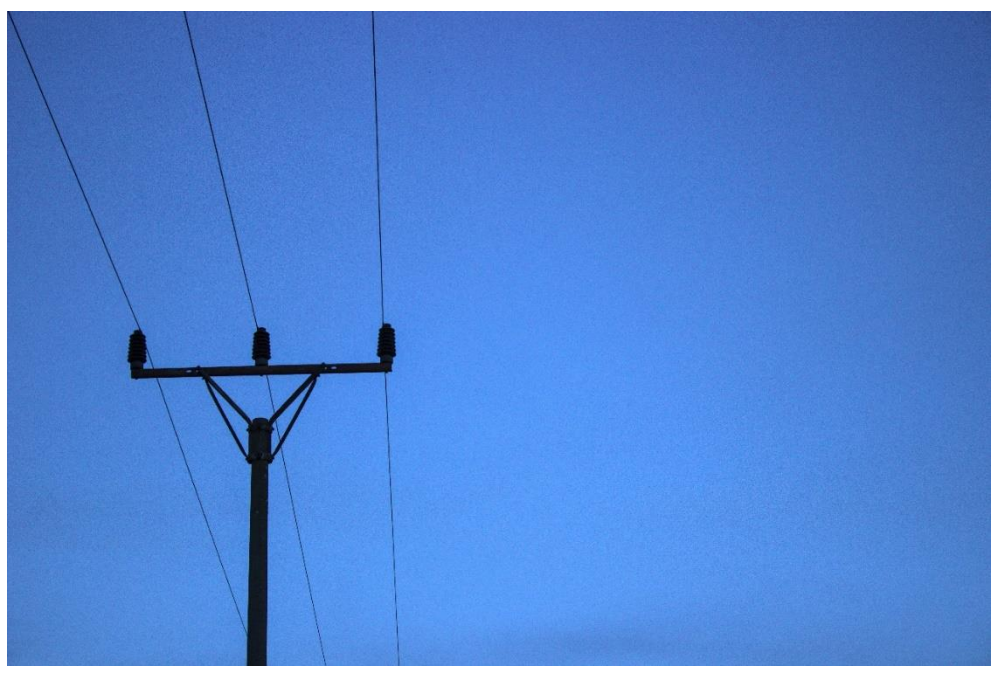

*Obr.65 Fotografie pro převod do černobílé*

Převod na černobílou fotografii lze v programu darkatable umožnit pomocí modulu filtr pro čb, který se nachází v sekci barvy (obr.66). Pokud zde není, dá se nalézt v sekci více modulů a následně do sekce barvy vložit.

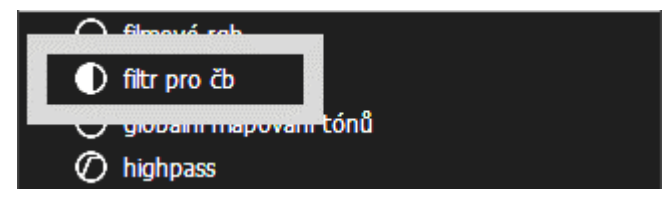

*Obr.66 Modul filtr pro čb*

Po otevření modulu se nám zobrazí paleta barev, pomocí které můžeme upravovat úrovně černé barvy(obr.67). Nachází se nám základní RGB barvy s jednotlivými odstíny. Výběr barev je umožněn pomocí kruhového pole, díky němu můžeme vybírat buďto více barev či méně barev, které chceme regulovat (obr.68). Záleží pouzena velikosti pole, které můžeme zmenšit či zvětšit pomocí kolečka myši.

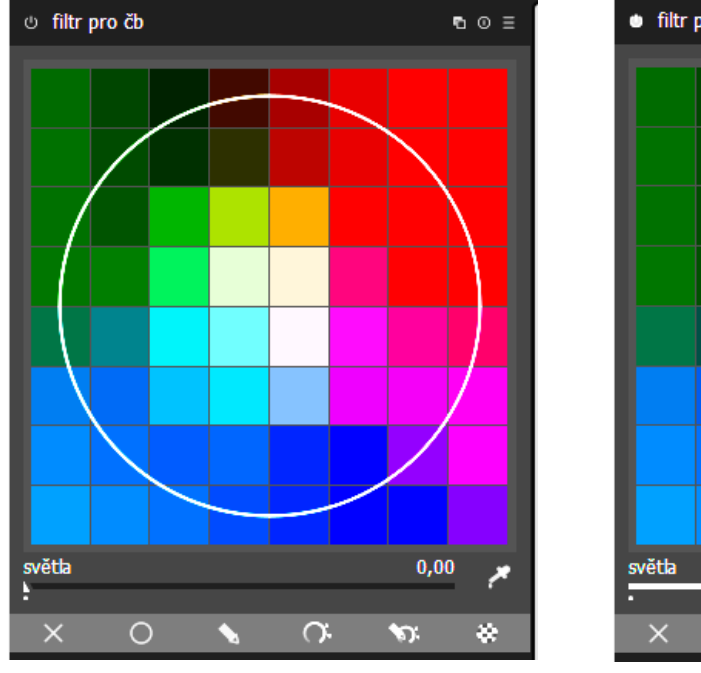

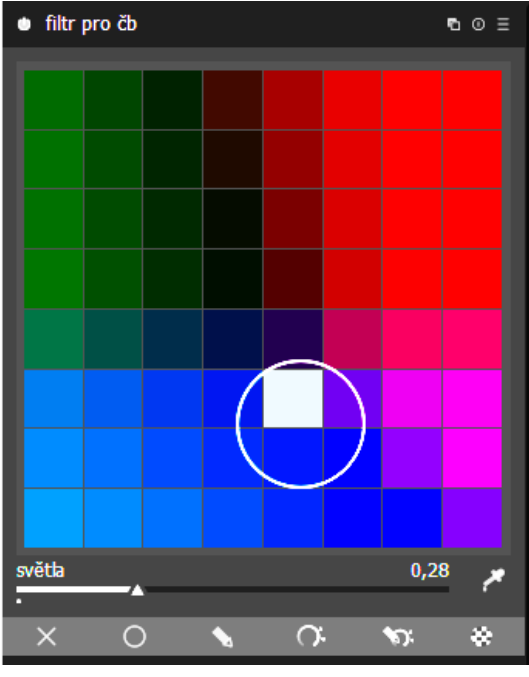

*Obr.67 Paleta barev v programu darktable Obr.68 Paleta barev se zmenšeným kruhovým polem*

Výsledek může vypadat například následovně (obr.69)

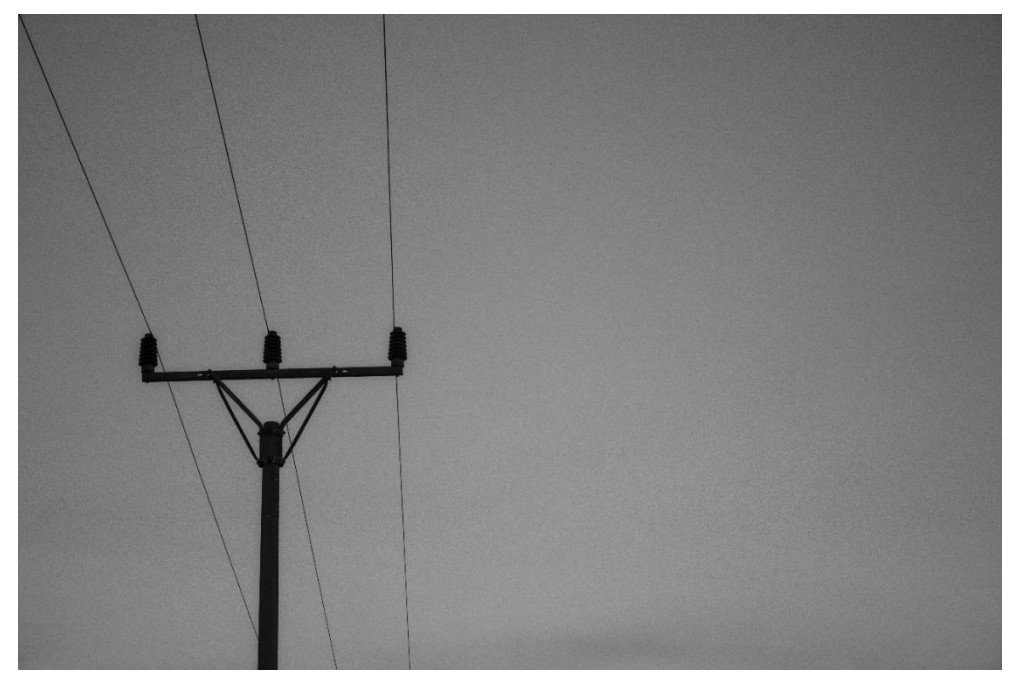

*Obr.69 Fotografie převedená do černobílé podoby*

V programu GIMP můžeme docílit černobílé fotografie dvěma způsoby. Buďto za pomoci funkce Barva do šedé (obr.70), kde můžeme černobílou barvu regulovat pomocí posuvníku a docílit efektu jaký chceme, nebo funkcí Odbarvit (obr.71) kde se nám fotografie automaticky změní do černobílé podoby sama.

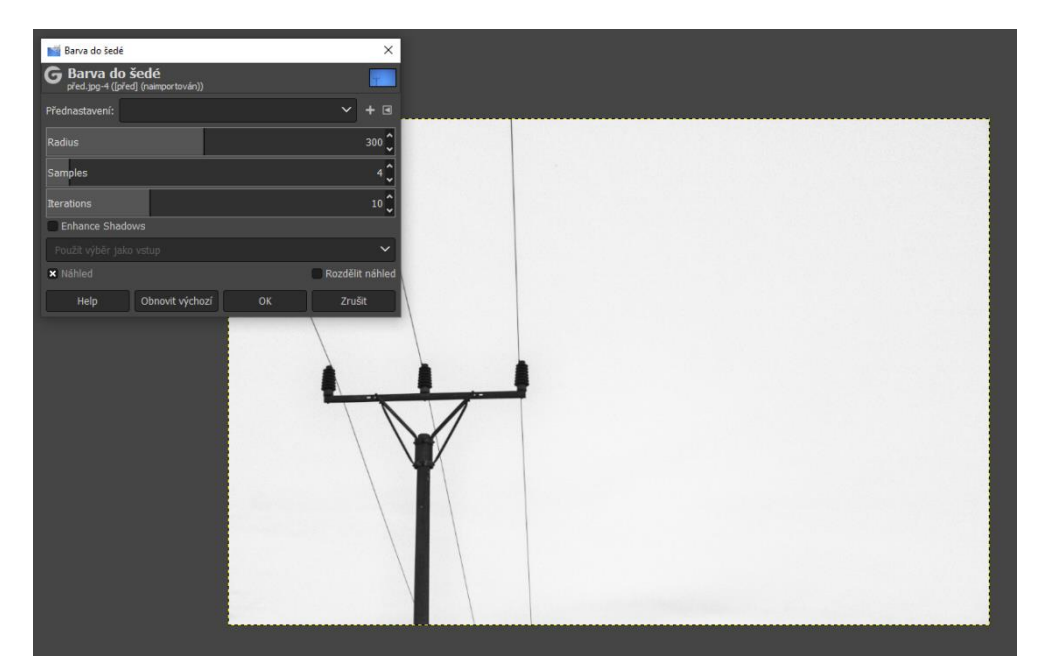

*Obr.70 Funkce barva do šedé v programu GIMP*

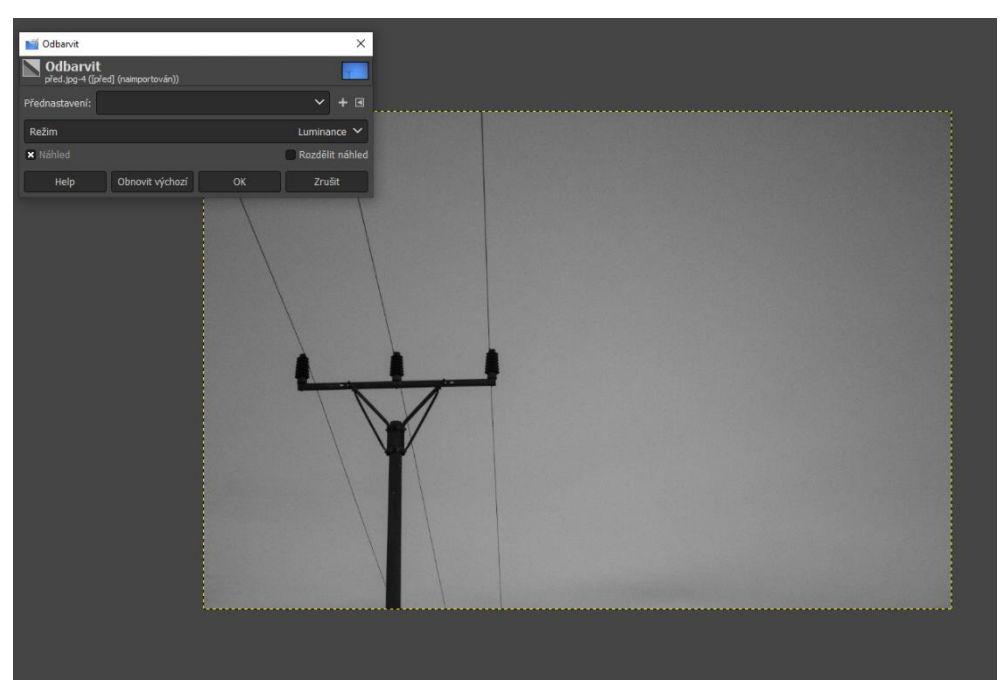

*Obr.71 Funkce odbarvit v programu GIMP*

## **ZÁVĚR**

Cílem bakalářské práce bylo podat ucelený přehled o možnostech produktové a digitální fotografie, jak ze strany hardwarové, tak ze strany softwaru.

První, teoretická část práce uvádí do základních pojmů týkající se digitální fotografie. Následně seznamuje se základními součástmi digitálních fotoaparátů a pojmů jich se týkajících. Dále bakalářská práce ukazuje, jakou mají tyto komponenty funkci a jak výše zmíněné komponenty fungují.

Další část bakalářské práce je zaměřena na funkčnost digitálních fotoaparátů. Následuje seznámení se současnými technologiemi pro tvorbu digitální fotografie a jejich klady a zápory doprovázeny snímky těchto technologií. Následující kapitola bakalářské práce seznamuje s pomocnou technikou pro tvorbu digitální fotografie. První část této podkapitoly je zaměřena na druhy osvětlení a na přístroje používané při pořizování fotografií. Popisuje jejich klady, zápory a rozdíly. Dále uvádí druhy blesků a jejich využití při fotografování. Následuje seznámení s předsádkami, filtry a redukčními kroužky. Stejně jako předchozí část se zabývá rozdíly a praktickým využití při fotografování doplněném o vzorové fotografie. Závěr teoretické části uvádí do softwarových úprav digitálních fotografií. Ukazuje záznamové formáty, rozdíly a klady a zápory při jejich využití v praxi.

V praktické části bakalářská práce seznamuje s pěti, dle mého názoru nejčastějšími a nejzákladnějšími grafickými úpravami digitálních fotografií. Úpravy demonstrované v této práci jsou vhodné jak pro úpravu fotografie produktové, tak pro úpravy běžných digitálních fotografií, ať už portrétů, či fotografování krajin. Postupy pro úpravu fotografií jsou krokově popsány jak textem, tak obrázky pocházejících přímo z grafických softwarů, ve kterých tyto úpravy probíhaly. Pro demonstrace úprav byly zvoleny softwary darktable a GIMP. Program darktable byl zvolen z důvodu možnosti úprav ve formátu RAW. Zároveň se jedná o volně šiřitelný software s možností použití pro všechny operační systémy. Druhý jmenovaný program GIMP byl zvolen z důvodu, že se, dle osobního názoru, jedná o jeden z nejuniverzálnějších a nejrozšířenějších softwarů pro úpravu digitální fotografie. Stejně jako u předchozího programu darktable, se zde jedná o volně šiřitelný software, taktéž dostupný na všechny operační systémy.

Z důvodu mimořádných opatření v souvislosti se situací Covid-19 nebylo možné realizovat pro ukázky skutečnou technickou fotografii (uzavření budov UHK). Proto byly do bakalářské práce použity fotografie, které bylo možné nasnímat ve volném prostředí.

## **POUŽITÉ ZDROJE**

- [1] *Fotografování*. Praha. Slovart. 2018. ISBN 978-80-7529-661-0.
- [2] PHOTO MYSTERIA.CZ. *Rozdělení objektivů a jejich charakteristické vlastnosti.* [online]. [cit.2020-02-14]. Dostupné z: http://photo.mysteria.cz/clanky/objekt6.html
- [3] HOCHFELDEROVÁ, D. *Nejčastější chyby při fotografování a jejich odstranění.* Zlín. UTB. 2014. Bakalářská práce.
- [4] GATCUM, CH. *Kompletní fotografie: nejlepší fotografie z každého aparátu*. Brno. Zoner Press. 2018. ISBN 978-80-7413-378-7.
- [5] BOUŠKA, L. *Jak funguje závěrka u zrcadlovek*. [online]. [cit.2020-02-14]. Dostupné z: https://www.megapixel.cz/jak-funguje-zaverka-u-zrcadlovek
- [6] ZUZANALEBEDOVA.CZ. *Jak funguje fotoaparát.* [online]. [cit.2020-02-14]. Dostupné z: http://zuzanalebedova.cz/jak-funguje-fotoaparat/
- [7] BOUŠKA, L. *Na co je dobrý ultrazoom.* [online]. [cit.2020-02-14]. Dostupné z: https://www.megapixel.cz/na-co-je-dobry-ultrazoom
- [8] BOUŠKA, L. *Zrcadlovka nebo bezzrcadlovka. Co je lepší a proč?* [online]. [cit. 2020-02-14]. Dostupné z: https://www.fotoskoda.cz/2179-zrcadlovka-nebobezzrcadlovka-co-je-lepsi-a-proc/
- [9] PAPADOPOULOS, I. *Vyrovná se iPhone 11 Pro digitální zrcadlovce v hodnotě přes 150 tisíc korun?* [online]. [cit.2020-05-31]. Dostupné z: https://mobilenet.cz/clanky/vyrovnase-iphone-11-pro-digitalni-zrcadlovce-vhodnote-pres-150-tisic-korun-39312
- [10] BRADFORD, A. *What is a DSLR camera and how is it different from mirrorless?* [online]. [cit.2020-03-12]. Dostupné z: https://www.digitaltrends.com/photography/what-is-adslr-camera/
- [11] B & H FOTO & ELECTRONICS*. Introduction To Large Format, Part I.* [online]. [cit.2020-05-31]. Dostupné z: https://www.bhphotovideo.com/find/Product\_Resources/ largeformat1.jsp
- [12] KORČ, K. *Úvod do velkoformátové fotografie.* [online]. [cit.2020-03-31]. Dostupné z: https://www.megapixel.cz/uvod-do-velkoformatove-fotografie
- [13] JERMÁŘ, J. *Jak funguje fotoaparát.* Praha. UK. 2008. [online]. [cit.2020-01-20]. Dostupné z: http://fyzweb.cz/clanky/index.php?id=107
- [14] PIHAN, R. *Domácí studio - 4.díl.* [online]. [cit.2020-02-02]. Dostupné z: https://www.digimanie.cz/domaci-studio-4dil/1781
- [15] NOGOL, D. *Jak na produktovou fotografii v improvizovaném domácím ateliéru.* [online]. [cit.2020-03-02]. Dostupné z: http://www.fototipy.cz/2012/11/27/jak-na-produktovoufotografii-v-improvizovanem-domacim-atelieru/
- [16] KOVALČÍK, V. *Fotografování produktů na bílém pozadí.* Brno. ZONER software. 2015. [online]. [cit.2020-02-06]. Dostupné z: https://www.milujemefotografii.cz/fotografovaniproduktu-na-bilem-pozadi
- [17] MEGAPIXEL. *Jak vybrat předsádky, filtry a redukční kroužky*. [online]. [cit.2020-01-15]. Dostupné z: https://www.megapixel.cz/jak-vybrat-predsadky-filtry-a-redukcni-krouzky
- [18] JEŢEK, D. *…a právě proto mám velkoformátový fotoaparát z roku 1929.* [online]. [cit.2020-03-23]. Dostupné z: https://diit.cz/blog/prave-proto-mam-velkoformatovyfotoaparat-z-roku-1929
- [19] *Jak vybrat správnou barvu světelného zdroje?* [online]. [cit.2020-02-22]. Dostupné z: https://www.svet-svitidel.cz/clanky-detail-jak-vybrat-spravnou-barvu-svetelnehozdroje.htm
- [20] DOLEČKOVÁ, L. *Zvládněte vyvážení bílé - pro svěží a přirozené barvy.* [online]. [cit.2020-03-12]. Dostupné z: https://www.fotocesta.cz/blog-fotocesty/teorie-a-rady-nafoceni/79-zvladnete-vyvazeni-bile-pro-svezi-barvy
- [21] MACENAUER, A. *Jak funguje elektronický blesk*. [online]. [cit.2020-02-07]. Dostupné z: https://www.fotoaparat.cz/clanek/27/jak-funguje-elektronicky-blesk-2126/
- [22] LUKEŠ, M. *Nebojte se ateliérových světel.* [online]. [cit.2020-04-30]. [online]. [cit.2020-04-24]. Dostupné z: https://www.megapixel.cz/nebojte-se-atelierovych-svetel
- [23] ToMiK. *Úvodní informace o grafického editoru Gimp.* [online]. [cit.2020-04-22]. Dostupné z: http://gimp.kvalitne.cz/
- [24] ZONER. *Milujeme fotografii - Zoner Photo Studio X.* Brno. ZONER software. 2020. [online]. [cit.2020-03-03]. Dostupné z: https://www.zoner.cz/zoner
- [25] NEFF, O. *Tajná kniha o digitální fotografii.* Praha. Mobil Media. 2002. ISBN 80-86593-30-4.
- [26] DVOŘÁČEK, D. Digitální fotoaparát X: Záblesková zařízení. [online]. [cit.2020-02-22]. Dostupné z: https://www.digimanie.cz/digitalni-fotoaparat-x-zableskova-zarizeni/12
- [27] SÚKENÍK, J. *Darktable - RAW konvertor zdarma nově i pro windows.* [online]. [cit.2020-04-02]. Dostupné z: https://www.fotoaparat.cz/clanek/tisk/2188/
- [28] LEHÁR, L. *Produktová fotografie pro začátečníky: 5 povinných součástí výbavy.* Praha. BlueGhost.cz. 2018. [online]. [cit.2020-03-22]. Dostupné z: https://www.blueghost.cz/ clanek/produktova-fotografie-pro-zacatecniky/
- [29] FIKER, V. *Světelnost objektivu, proč je důležitá?* [online]. [cit.2020-03-21].Dostupné z: https://www.fotolab.cz/blog/svetelnost-objektivu-proc-je-dulezita/
- [30] VACEK, J. *Recenze Nikon Coolpix P900* [online]. [cit.2020-06-24]. Dostupné z: https://www.megapixel.cz/nikon-coolpix-p900/recenze